**Module N2**

# **Schéma et données**

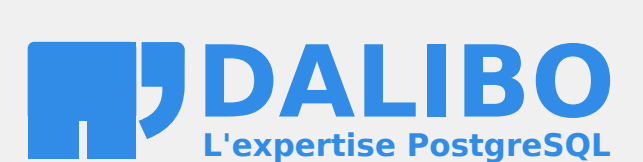

**24.04**

## **Table des matières**

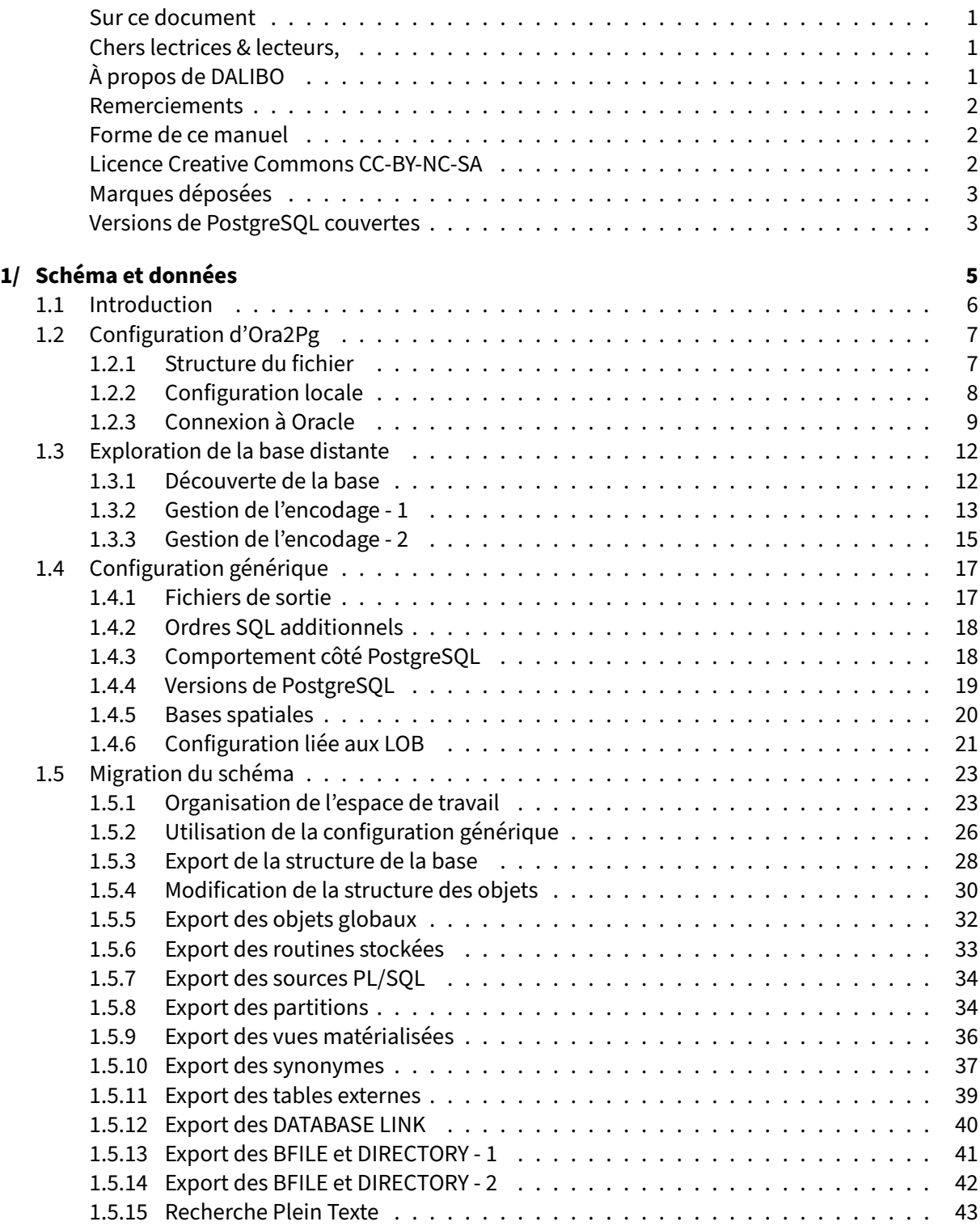

#### DALIBO Formations

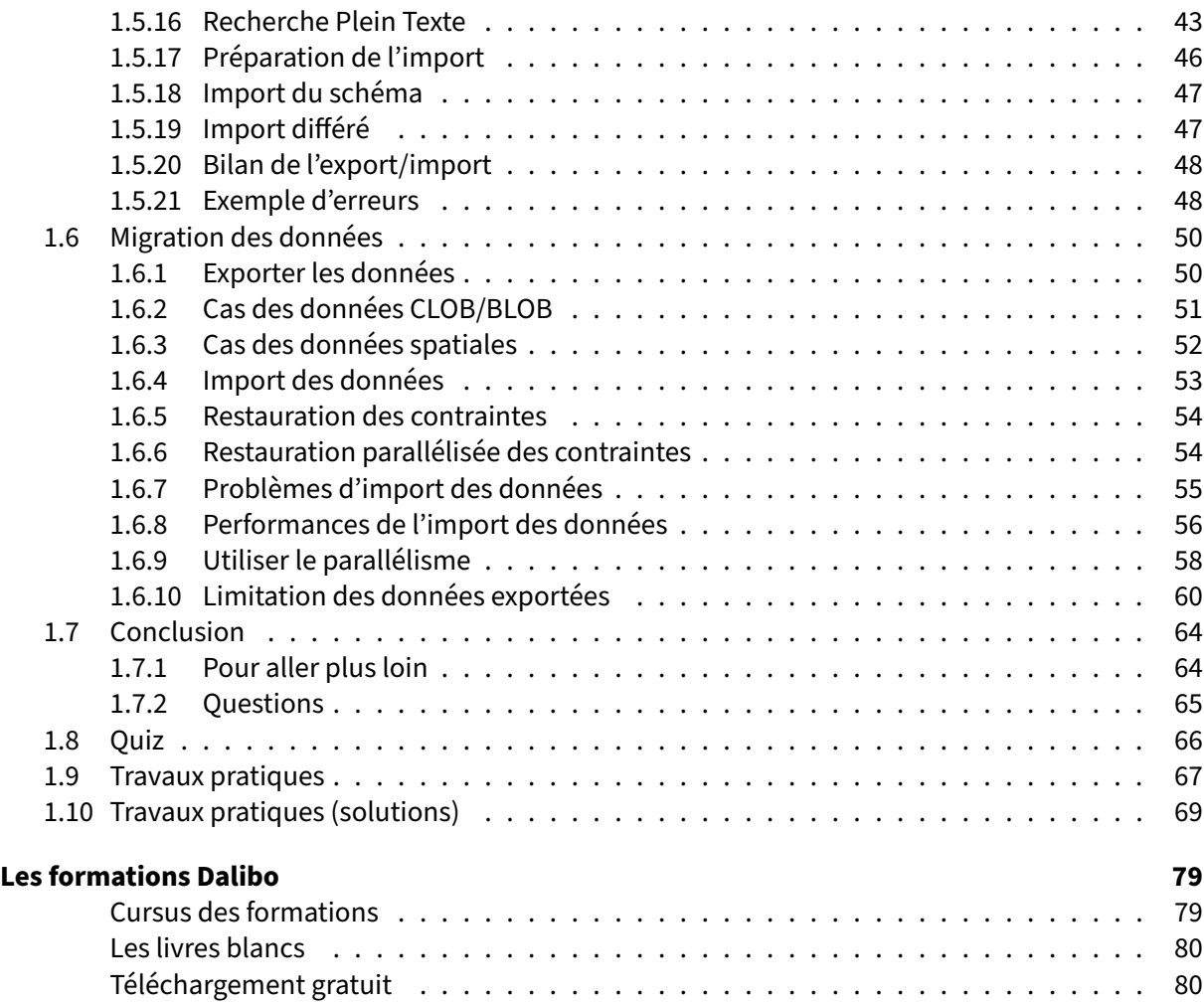

#### <span id="page-4-0"></span>**Sur ce document**

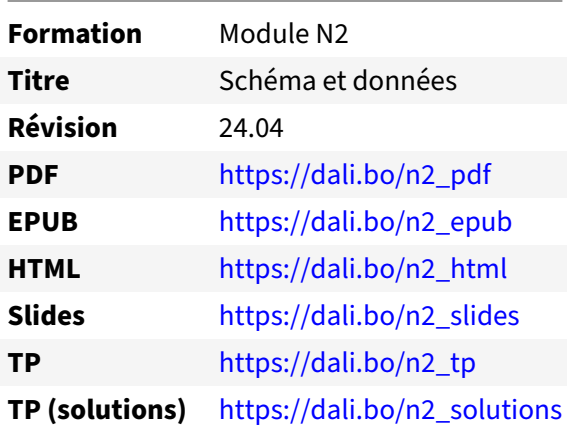

Vous trouverez en ligne les différentes versions complètes de ce document.

### <span id="page-4-1"></span>**Chers lectrices & lecteurs,**

Nos formations PostgreSQL sont issues de nombreuses années d'études, d'expérience de terrain et de passion pour les logiciels libres. Pour Dalibo, l'utilisation de PostgreSQL n'est pas une marque d'opportunisme commercial, mais l'expression d'un engagement de longue date. Le choix de l'Open Source est aussi le choix de l'implication dans la communauté du logiciel.

Au‑delà du contenu technique en lui‑même, notre intention est de transmettre les valeurs qui animent et unissent les développeurs de PostgreSQL depuis toujours : partage, ouverture, transparence, créati‑ vité, dynamisme… Le but premier de nos formations est de vous aider à mieux exploiter toute la puis‑ sance de PostgreSQL mais nous espérons également qu'elles vous inciteront à devenir un membre actif de la communauté en partageant à votre tour le savoir-faire que vous aurez acquis avec nous.

Nous mettons un point d'honneur à maintenir nos manuels à jour, avec des informations précises et des exemples détaillés. Toutefois malgré nos efforts et nos multiples relectures, il est probable que ce document contienne des oublis, des coquilles, des imprécisions ou des erreurs. Si vous constatez un souci, n'hésitez pas à le signaler via l'adresse formation@dalibo.com $^1$  $^1$  !

## <span id="page-4-2"></span>**À propos de DALIBO**

DALIBO est le spécialiste français de PostgreSQL. Nous proposons du support, de la formation et du conseil depuis 2005.

Retrouvez toutes nos formations sur <https://dalibo.com/formations>

<span id="page-4-3"></span><sup>1</sup><mailto:formation@dalibo.com>

## <span id="page-5-0"></span>**Remerciements**

Ce manuel de formation est une aventure collective qui se transmet au sein de notre société depuis des années. Nous remercions chaleureusement ici toutes les personnes qui ont contribué directement ou indirectement à cet ouvrage, notamment :

Jean‑Paul Argudo, Alexandre Anriot, Carole Arnaud, Alexandre Baron, David Bidoc, Sharon Bonan, Franck Boudehen, Arnaud Bruniquel, Pierrick Chovelon, Damien Clochard, Christophe Courtois, Marc Cousin, Gilles Darold, Jehan‑Guillaume de Rorthais, Ronan Dunklau, Vik Fearing, Stefan Fercot, Pierre Giraud, Nicolas Gollet, Dimitri Fontaine, Florent Jardin, Virginie Jourdan, Luc Lamarle, Denis Laxalde, Guillaume Lelarge, Alain Lesage, Benoit Lobréau, Jean‑Louis Louër, Thibaut Madelaine, Adrien Nayrat, Alexandre Pereira, Flavie Perette, Robin Portigliatti, Thomas Reiss, Maël Rimbault, Julien Rouhaud, Stéphane Schildknecht, Julien Tachoires, Nicolas Thauvin, Be Hai Tran, Christophe Truffier, Cédric Villemain, Thibaud Walkowiak, Frédéric Yhuel.

#### <span id="page-5-1"></span>**Forme de ce manuel**

Les versions PDF, EPUB ou HTML de ce document sont structurées autour des slides de nosformations. Le texte suivant chaque slide contient le cours et de nombreux détails qui ne peuvent être données à l'oral.

## <span id="page-5-2"></span>**Licence Creative Commons CC‑BY‑NC‑SA**

Cette formation est sous licence **CC‑BY‑NC‑SA[2](#page-5-3)** . Vous êtes libre de la redistribuer et/ou modifier aux conditions suivantes :

- **–** Paternité
- **–** Pas d'utilisation commerciale
- **–** Partage des conditions initiales à l'identique

#### **Vous n'avez pas le droit d'utiliser cette création à des fins commerciales.**

Si vous modifiez, transformez ou adaptez cette création, vous n'avez le droit de distribuer la création qui en résulte que sous un contrat identique à celui‑ci.

Vous devez citer le nom de l'auteur original de la manière indiquée par l'auteur de l'œuvre ou le ti‑ tulaire des droits qui vous confère cette autorisation (mais pas d'une manière qui suggérerait qu'ils vous soutiennent ou approuvent votre utilisation de l'œuvre). À chaque réutilisation ou distribution de cette création, vous devez faire apparaître clairement au public les conditions contractuelles de sa mise à disposition. La meilleure manière de les indiquer est un lien vers cette page web. Chacune de ces conditions peut être levée si vous obtenez l'autorisation du titulaire des droits sur cette œuvre. Rien dans ce contrat ne diminue ou ne restreint le droit moral de l'auteur ou des auteurs.

Le texte complet de la licence est disponible sur http://creativecommons.org/licenses/by-nc-sa/2.0 [/fr/legalcode](http://creativecommons.org/licenses/by-nc-sa/2.0/fr/legalcode)

<span id="page-5-3"></span><sup>2</sup>[http://creativecommons.org/licenses/by‑nc‑sa/2.0/fr/legalcode](http://creativecommons.org/licenses/by-nc-sa/2.0/fr/legalcode)

Cela inclut les diapositives, les manuels eux‑mêmes et les travaux pratiques. Cette formation peut également contenir quelques images et schémas dont la redistribution est soumise à des licences différentes qui sont alors précisées.

## <span id="page-6-0"></span>**Marques déposées**

PostgreSQL® Postgres® et le logo Slonik sont des marques déposées<sup>[3](#page-6-2)</sup> par PostgreSQL Community Association of Canada.

## <span id="page-6-1"></span>**Versions de PostgreSQL couvertes**

Ce document ne couvre que les versions supportées de PostgreSQL au moment de sa rédaction, soit les versions 12 à 16.

Sur les versions précédentes susceptibles d'être encore rencontrées en production, seuls quelques points très importants sont évoqués, en plus éventuellement de quelques éléments historiques.

Sauf précision contraire, le système d'exploitation utilisé est Linux.

<span id="page-6-2"></span><sup>3</sup><https://www.postgresql.org/about/policies/trademarks/>

## <span id="page-8-1"></span><span id="page-8-0"></span>**1/ Schéma et données**

## **1.1 INTRODUCTION**

Ce module est organisé en trois parties :

- **–** Configuration d'Ora2Pg
- **–** Migration du schéma
- **–** Migration des données

<span id="page-9-0"></span>Ce module a pour but de montrer la configuration et l'utilisation d'Ora2Pg.

## **1.2 CONFIGURATION D'ORA2PG**

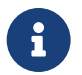

Étapes de la configuration :

- **–** Syntaxe du fichier de configuration
- **–** Connexion et schéma Oracle
- **–** Validation de la configuration
- **–** La base Oracle vue par Ora2Pg
- **–** Estimation de la charge de migration
- **–** Création d'une configuration générique

Nous allons aborder ici les différentes étapes de la configuration d'Ora2Pg :

- **–** la configuration en elle‑même ;
- **–** comment se connecter à la base Oracle ?
- **–** comment valider la configuration ?
- **–** que contient la base de données et comment Ora2Pg va l'exporter ?
- **–** comment estimer la charge de la migration ?
- **–** comment créer un fichier de configuration générique ?

## <span id="page-10-0"></span>**1.2.1 Structure du fichier**

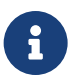

#### **Structure**

- **–** Fichier de configuration simple
- **–** Les lignes en commentaires débutent par un dièse ( # )
- **–** Les variables sont en majuscules
- **–** Plusieurs paramètres sont du type binaire : 0 pour désactivé et 1 pour activé

Chaque ligne non commentée doit commencer par l'une des clés de configuration. Il y en a environ 180 différentes.

La valeur de cette clé est variable. La directive de configuration et sa valeur doivent être séparées par une ou plusieurs tabulations.

Lorsque la valeur est une liste, le séparateur des éléments de la liste est généralement le caractère espace.

#### SKIP fkeys pkeys ukeys indexes checks

Toutes les clés dont la valeur peut être une liste peuvent être répétées plusieurs fois, exemple :

SKIP fkeys pkeys ukeys SKIP indexes checks

Pour les autres, si elles sont répétées, la dernière valeur indiquée sera la valeur prise en compte.

## <span id="page-11-0"></span>**1.2.2 Configuration locale**

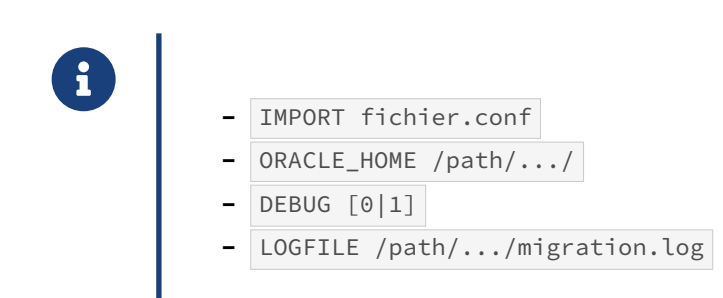

#### **IMPORT**

Cette variable permet d'inclure un fichier de configuration dans le fichier ora2pg.conf . Ainsi on peut définir les variables communes à toutes les configurations dans un seul fichier, qu'on inclut dans tous les autres.

Par exemple :

IMPORT common.conf

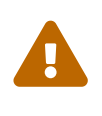

Le fichier de configuration importé est chargé au moment où la directive IMPORT apparaît dans le fichier de configuration. Si les directives importées se retrouvent aussi plus loin dans le fichier de configuration, elles seront écrasées.

#### **ORACLE\_HOME**

Cette variable très connue dans le monde Oracle permet de déterminer où se trouve le répertoire contenant toutes les bibliothèques Oracle ainsi que les autres fichiers d'un client (ou d'un serveur) Oracle.

Par exemple, pour un serveur Oracle 18c Express Edition, le ORACLE\_HOME ressemble à cela :

ORACLE\_HOME /opt/oracle/product/18c/dbhomeXE

Pour un client de la même version, on peut avoir :

ORACLE\_HOME /usr/lib/oracle/18.5/client64

Si la variable d'environnement ORACLE\_HOME était définie au moment de l'installation, ce paramètre possède alors déjà la bonne valeur.

### **DEBUG**

Lorsque DEBUG est positionné à  $\boxed{1}$ , Ora2Pg va envoyer tous les messages d'information, y compris les messages d'erreur, sur la console.

Si cette variable est positionnée à  $\overline{0}$ , alors Ora2Pg restera muet.

Il est recommandé de le désactiver par défaut et, s'il doit être activé, de rediriger la sortie standard dans un fichier ou d'utiliser un fichier de traces en donnant le chemin complet à la directive LOGFILE .

#### **LOGFILE**

La valeur de cette directive correspond à un fichier dans lequel seront ajoutés tous les messages re‑ tournés par Ora2Pg. Ceci permet notamment de garder la trace complète des messages de la migration pour s'assurer qu'il n'y a pas eu de messages d'erreur.

## <span id="page-12-0"></span>**1.2.3 Connexion à Oracle**

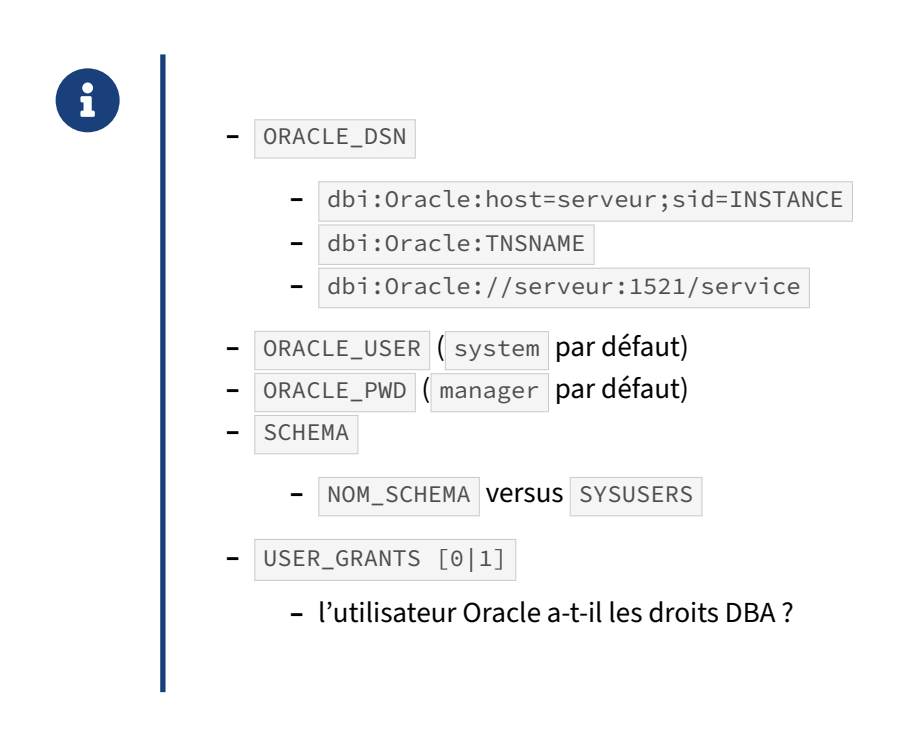

#### **ORACLE\_DSN**

Cette variable permet de déterminer la chaîne de connexion au serveur Oracle. On y trouve en particulier :

- **–** le connecteur DBI à utiliser : dbi:Oracle
- **–** le nom du serveur (ou son adresse IP ) : host=
- **–** le nom de l'instance Oracle : sid=

Voici par exemple la chaîne de connexion permettant de se connecter à l'instance DB SID sur le serveur Oracle oracle server :

ORACLE\_DSN dbi:Oracle:host=oracle\_server;sid=DB\_SID

Il est possible aussi d'utiliser la notation *Easy Connect* ou simplement l'alias de connexion renseigné dans le fichier tnsnames.ora :

```
ORACLE_DSN Oracle://serveur:1521/service # Easy connect
ORACLE_DSN dbi:Oracle:XE # Alias TNS
```
L'alias ci-dessus dispose de la définition suivante dans le fichier \$ORACLE\_HOME/network/admin/tnsnames.ora :

```
$ cat <<EOF >> $ORACLE_HOME/network/admin/tnsnames.ora
  XE = (DESCRIPTION =
    (ADDRESS = (PROTOCOL = TCP) (HOST = 192.168.1.10) (port = 1521))(CONNECT_DATA = (SERVER = DEDICATED) (SERVICE_NAME = PDB_NAME))
  \lambdaEOF
```
On peut tester cela simplement avec des outils comme tnsping ou encore sqlplus.

Pour MySQL un datasource typique sera de la forme :

ORACLE\_DSN dbi:mysql:host=192.168.1.10;database=sakila;port=3306

la partie SID propre à Oracle database est remplacée ici par database.

#### **ORACLE\_USER et ORACLE\_PWD**

On définit avec ces variables l'utilisateur et le mot de passe avec lesquels Ora2Pg va se connecter au serveur oracle pour en extraire des informations (schéma, données, etc.).

Il est préférable que cet utilisateur soit déclaré comme un SYSDBA dans Oracle, c'est-à-dire un utilisateur privilégié de type DBA (un peu comme l'utilisateur postgres l'est généralement pour un serveur PostgreSQL).

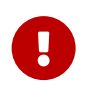

L'export des droits ( GRANT ) sur les objets de la base de données et les TABLESPACES ne peuvent être réalisés que par un utilisateur privilégié.

#### **SCHEMA**

Cette variable permet de déterminer le schéma ou utilisateur Oracle dont les objets ou données seront exportés. Le paramètre ORACLE\_USER défini précédemment dans lefichier de configuration doit avoir les droits nécessaires sur les objets de ce schéma.

Par exemple, pour exporter les objets du schéma HR de la base de données de démonstration, la valeur de la directive doit être :

SCHEMA HR

Si aucun schéma n'est précisé, les objets ou données de tous les schémas de l'instance seront exportés hormis ceux définis dans le paramètre SYSUSERS.

#### **SYSUSERS**

Ce paramètre permet d'exclure, à l'origine, tous les utilisateurs système d'Oracle et leur schéma qui, parfois, contiennent des tables systèmes qui sont superflues pour une migration vers PostgreSQL.

À ce jour, les utilisateurs ignorés par Ora2Pg sont les suivants :

SYSTEM CTXSYS DBSNMP EXFSYS LBACSYS MDSYS MGMT\_VIEW OLAPSYS ORDDATA OWBSYS ORDPLUGINS ORDSYS OUTLN SI\_INFORMTN\_SCHEMA SYS SYSMAN WK\_TEST WKSYS WKPROXY WMSYS XDB APEX\_PUBLIC\_USER DIP FLOWS\_020100 FLOWS\_030000 FLOWS\_040100 FLOWS\_010600 FLOWS\_FILES MDDATA ORACLE\_OCM SPATIAL\_CSW\_ADMIN\_USR SPATIAL\_WFS\_ADMIN\_USR XS\$NULL PERFSTAT SQLTXPLAIN DMSYS TSMSYS WKSYS APEX\_040000 APEX\_040200 DVSYS OJVMSYS GSMADMIN\_INTERNAL APPQOSSYS DVSYS DVF AUDSYS APEX\_030200 MGMT\_VIEW ODM ODM\_MTR TRACESRV MTMSYS OWBSYS\_AUDIT WEBSYS WK\_PROXY OSE\$HTTP\$ADMIN AURORA\$JIS\$UTILITY\$ AURORA\$ORB\$UNAUTHENTICATED DBMS\_PRIVILEGE\_CAPTURE CSMIG MGDSYS SDE DBSFWUSER

On peut utiliser cette fonctionnalité d'une manière détournée pour ignorer les objets appartenant à d'autres utilisateurs.

Tout utilisateur spécifié dans la clause SYSUSERS sera ignoré, en plus des utilisateurs ignorés par défaut (voir liste ci‑dessus).

Par exemple, si on veut ignorer les objets des utilisateurs RECETTE et DEV, il est possible d'ajouter une nouvelle ligne qui enrichira la liste des schémas à exclure :

#### SYSUSERS RECETTE,DEV

#### **USER\_GRANTS**

Ce paramètre est par défaut à 0 car Ora2Pg part du principe que l'on utilise un utilisateur privilégié (membre du groupe DBA , comme SYSTEM ) pour, par exemple, exporter la définition des objets.

En effet, Ora2Pg utilise intensivement les vues de type DBA\_... . Or, un utilisateur non privilégié n'a pas accès à ces vues, réservées aux administrateurs de la base de données. On peut alors configurer USER\_GRANTS à 1 pour utiliser un utilisateur Oracle non DBA. Dans ce cas, Ora2Pg utilisera les vues de type ALL\_... pour récupérer la définition des objets.

À noter, qu'alors, cela ne fonctionnera pas avec les types d'export GRANT et TABLESPACE qui doivent impérativement être réalisés par un utilisateur avec les privilèges DBA. L'analyse de requêtes applicatives dans la table DBA\_AUDIT\_TRAIL (export type QUERY ), nécessite aussi ce privilège.

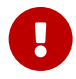

Dans la mesure où le fichier ora2pg.conf va contenir des informations sensibles, il est recommandé de prendre garde aux droits qui sont associés à ce fichier et, si possible, de positionner des droits à  $\overline{0}$  pour tout utilisateur autre que le propriétaire et le groupe associés au fichier :

\$ chown 660 /etc/ora2pg/ora2pg.conf

## <span id="page-15-0"></span>**1.3 EXPLORATION DE LA BASE DISTANTE**

Cette étape d'exploration permet d'obtenir des informations sur la base Oracle :

- **–** Liste des tables et colonnes
- **–** Recherche de l'encodage de la base

## <span id="page-15-1"></span>**1.3.1 Découverte de la base**

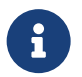

®

Certaines informations sont disponibles immédiatement, sans plus de configuration :

- **–** SHOW\_VERSION affiche la version de l'instance Oracle.
- **–** SHOW\_SCHEMA liste les schémas définis sous Oracle.
- **–** SHOW\_TABLE affiche la liste des tables de la base Oracle.
- **–** SHOW\_COLUMN affiche la liste des colonnes par table d'une base Oracle.

Pour tester que les paramètres de connexion à l'instance Oracle sont les bons, on peut utiliser les actions de rapports simples d'Ora2Pg qui ne nécessitent que la configuration des variables de connexion.

Par exemple, pour l'instance d'exemple fournie par Oracle XE et le schéma HR, la commande :

ora2pg -t SHOW\_SCHEMA

permettra de lister tous les schémas de l'instance Oracle pour trouver la bonne valeur à donner à la directive SCHEMA dans le fichier de configuration.

La commande :

ora2pg -t SHOW\_TABLE

donne la liste des tables qui seront exportées et le nombre d'enregistrements pour chaque table :

```
[1] TABLE COUNTRIES (owner: HR, 25 rows)
[2] TABLE DEPARTMENTS (owner: HR, 27 rows)
[3] TABLE EMPLOYEES (owner: HR, 107 rows)
[4] TABLE JOBS (owner: HR, 19 rows)
[5] TABLE JOB_HISTORY (owner: HR, 10 rows)
[6] TABLE LOCATIONS (owner: HR, 23 rows)
[7] TABLE REGIONS (owner: HR, 4 rows)
```
Si des tables sont non loguées (*unlogged tables*), correspondent à des tables externes ou sont parti‑ tionnées, Ora2Pg l'affichera à côté du nom de la table.

[19] UNLOGGED TABLE REGIONS (owner: HR, 4 rows) [20] PARTITIONED TABLE SALES\_PARTITIONED (owner: HR, 0 rows) - 2 partitions

L'utilisation de l'action SHOW\_COLUMN :

ora2pg -t SHOW\_COLUMN -a COUNTRIES

renvoie le détail des colonnes de la table COUNTRIES et notamment les correspondances des types de colonnes qui seront utilisés pour la migration :

[1] TABLE COUNTRIES (owner: HR, 25 rows)  $COUNTRYID : CHAR(2) => char(2)$ COUNTRY\_NAME : VARCHAR2(40) => varchar(40) REGION\_ID : NUMBER(22) => bigint

S'il s'agit d'une table contenant des objets géométriques avec une contrainte sur le type d'objet, Ora2Pg donnera son équivalent PostGIS :

```
[1] TABLE TRAJETS (owner: HR, 1 rows)
   MKT_ID : NUMBER(22) => bigint
   NAME : VARCHAR2(32) => varchar(32)
   START POINT : SDO GEOMETRY => geometry(POINT,4326)
   FINISH_POINT : SDO_GEOMETRY => geometry(GEOMETRY,4326) - POINT,LINESTRING
```
#### <span id="page-16-0"></span>**1.3.2 Gestion de l'encodage ‑ 1**

®

Recherche de l'encodage utilisé par l'instance Oracle :

- **–** SHOW\_ENCODING : affiche les valeurs utilisées par Ora2Pg pour
	- **–** NLS\_LANG
	- **–** CLIENT\_ENCODING
- **–** NLS\_LANG
	- **–** AMERICAN\_AMERICA.AL32UTF8
	- **–** French\_France.WE8ISO8895P1 …
- **–** NLS\_NCHAR
	- **–** AL32UTF8 …

#### **SHOW\_ENCODING**

ora2pg -t SHOW\_ENCODING -c ../ora2pg.conf

Ceci retournera les valeurs NLS\_LANG , NLS\_NCHAR et CLIENT\_ENCODING, qui seront utilisées par Ora2Pg, mais aussi l'encodage réel de la base Oracle et de l'encodage correspondant dans PostgreSQL. Par exemple :

```
Current encoding settings that will be used by Ora2Pg:
   Oracle NLS_LANG AMERICAN_AMERICA.AL32UTF8
   Oracle NLS_NCHAR AL32UTF8
   Oracle NLS_TIMESTAMP_FORMAT YYYY-MM-DD HH24:MI:SS.FF6
   Oracle NLS_DATE_FORMAT YYYY-MM-DD HH24:MI:SS
   PostgreSQL CLIENT_ENCODING UTF8
   Perl output encoding ''
Showing current Oracle encoding and possible PostgreSQL client encoding:
   Oracle NLS_LANG AMERICAN_AMERICA.AL32UTF8
   Oracle NLS_NCHAR AL32UTF8
   Oracle NLS_TIMESTAMP_FORMAT YYYY-MM-DD HH24:MI:SS.FF6
   Oracle NLS_DATE_FORMAT YYYY-MM-DD HH24:MI:SS
   PostgreSQL CLIENT_ENCODING UTF8
```
#### **NLS\_LANG et NLS\_CHAR**

Par défaut, Ora2Pg va utiliser l'encodage AMERICAN\_AMERICA. AL32UTF8 au niveau du client Oracle. Il est toutefois possible de le changer et de forcer sa valeur avec la variable de configuration NLS\_LANG. De même, la variable de session NLS NCHAR a la valeur AL32UTF8 par défaut.

Il est fortement conseillé de conserver le comportement par défaut d'Ora2Pg pour éviter les erreurs liées à l'encodage, mais on peut le changer si l'on veut éviter le coût de l'encodage ou qu'une table Oracle ne respecte pas l'encodage lors de l'export des données. Dans ce cas, le NLS\_LANG doit correspondre au paramétrage obtenu lorsqu'on ouvre une session sur Oracle avec l'utilisateur Oracle spécifié dans la configuration d'Ora2Pg. Pour cela, on se connecte à l'instance avec cet utilisateur, et on peut lire le paramétrage NLS (acronyme de *National Language Support*) comme suit :

```
$ sqlplus hr/secret@xe
```

```
SQL> set pages 80;
SQL> select * from nls_session_parameters;
```
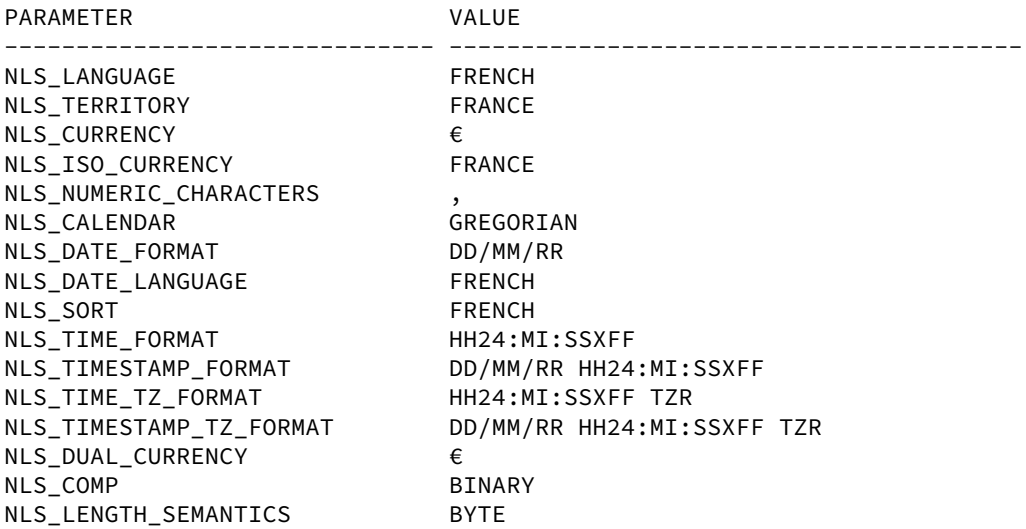

NLS\_NCHAR\_CONV\_EXCP FALSE

17 ligne(s) sélectionnée(s).

On peut aussi exécuter une requête pour récupérer le paramétrage de l'instance toute entière avec :

**SELECT** \* **FROM** nls\_instance\_parameters ;

Ce paramétrage au niveau instance se modifie avec l'ordre ALTER SYSTEM , ainsi qu'au niveau de la base de données :

**SELECT** \* **FROM** nls\_database\_parameters;

Ce paramétrage au niveau base de données ne se modifie pas, il est défini lors de la création de la base de données avec un SET.

#### <span id="page-18-0"></span>**1.3.3 Gestion de l'encodage ‑ 2**

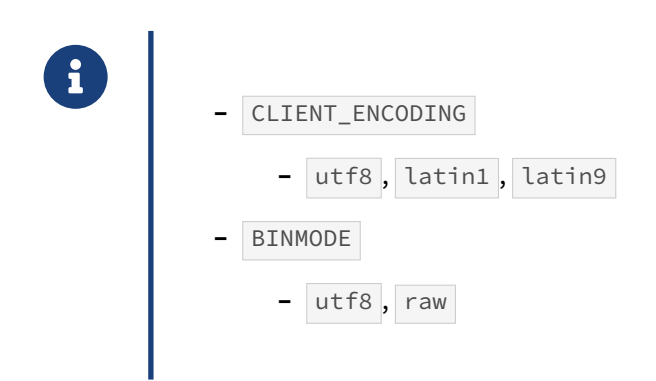

#### **CLIENT\_ENCODING**

Par défaut la valeur de cette directive est UTF8, c'est celle qui correspond à l'encodage unicode utilisé pour extraire les données d'Oracle.

Si le NLS\_LANG a été modifié dans le fichier de configuration et pour que la conversion des données en provenance d'Oracle vers PostgreSQL soit exacte, il faut définir l'encodage à utiliser par le client PostgreSQL. Ainsi, si la variable NLS\_LANG côté connexion Oracle est FRENCH\_FRANCE.WE8ISO8859P1 , il faudra utiliser l'encodage LATIN1 côté client PostgreSQL pour ne pas avoir de problème de conversion d'encodage des données.

Pour vous aider à trouver le jeu de caractères dans PostgreSQL correspondant à celui sous Oracle, vous pouvez consulter ce document, 22.3. Character Set Support $^{\rm 1}$  $^{\rm 1}$  $^{\rm 1}$ , qui fait partie de la documentation officielle de PostgreSQL.

#### **BINMODE**

<span id="page-18-1"></span><sup>1</sup><https://www.postgresql.org/docs/current/static/multibyte.html>

<span id="page-19-0"></span>Par défaut le paramètre est positionné à utf8 si NLS\_LANG utilise un encodage unicode. Il n'est donc normalement pas nécessaire de modifier cette variable de configuration. Lors de l'utilisation d'un encodage unicode, il est indispensable de le positionner à la valeur utf8 pour éviter les erreurs d'écriture Perl de type Wide character in print.

## **1.4 CONFIGURATION GÉNÉRIQUE**

® Le but du fichier de configuration générique est multiple :

- **–** éviter de faire des allers/retours en édition sur ce fichier
- **–** éviter d'avoir une multitude de fichiers de configuration dédiés à chaque opéra‑ tion
- **–** utiliser la souplesse des options de ligne de commande

Le but est d'avoir un fichier de configuration générique qui sera utilisé pour tous les types d'export et d'utiliser la souplesse des options en ligne de commande du script  $\sigma$ ra2pg.

## <span id="page-20-0"></span>**1.4.1 Fichiers de sortie**

® Utilisation de fichiers de sortie dédiés

- **–** FILE\_PER\_CONSTRAINT 1
- **–** FILE\_PER\_INDEX 1
- **–** FILE\_PER\_FKEYS 1
- **–** FILE\_PER\_TABLE 1
- **–** FILE\_PER\_FUNCTION 1

On commande d'abord à Ora2Pg de créer des fichiers de sortie différents pour les contraintes ( FILE\_PER\_CONSTRAINT ), les index ( FILE\_PER\_INDEX ) et les clés étrangères ( FILE\_PER\_FKEY ). Cela nous permettra de ne les importer qu'à la fin de la migration pour ne pas être gêné ou ralenti lors de l'import de données.

On peut aussi générer un fichier différent par table ( FILE\_PER\_TABLE ) lors de l'export des données et par routine ( FILE\_PER\_FUNCTION ) pour permettre un traitement individualisé.

## <span id="page-21-0"></span>**1.4.2 Ordres SQL additionnels**

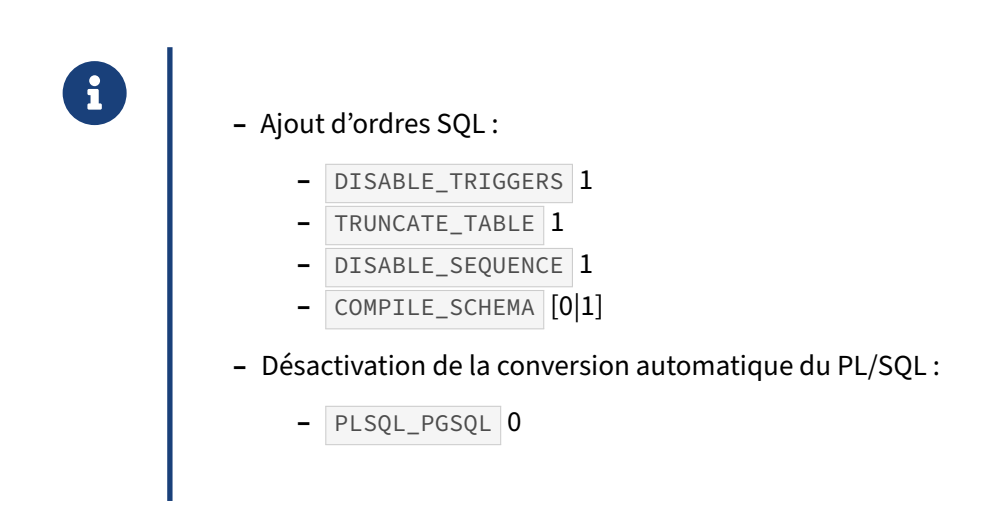

La désactivation des triggers pour chaque table avant l'import des données est réalisée, peu importe s'ils ont été importés auparavant ou non. Cela évitera leur déclenchement s'ils ont été importés et n'aura pas d'effet si ce n'est pas le cas, DISABLE\_TRIGGERS doit donc être activé. Il est toutefois pré‑ férable de ne charger les triggers qu'à la fin.

Les deux directives TRUNCATE\_TABLE et DISABLE\_SEQUENCE permettent de déterminer le comportement lors de l'export des données, à savoir respectivement l'ajout des ordres SQL de troncature des tables avant le chargement des données et la désactivation des ordres de réinitialisation des sé‑ quences après le chargement, ces dernières n'étant importées qu'à la fin.

COMPILE\_SCHEMA permet de demander à Oracle de vérifier à nouveau le code PL/SQL et de valider ce qui doit l'être. Par exemple, un trigger a pu être ajouté et faire appel à une fonction avant qu'elle ne soit créée, et sera dans ce cas marqué invalide par Oracle. L'activation de cette variable permet de forcer Oracle à revalider le code. Par défaut ce comportement n'est pas activé, le code valide seul sera exporté.

La conversion automatique du code des routines stockées est désactivée pour pouvoir obtenir les sources du code. On utilisera l'option  $-p$  lors de l'exécution d' $\sigma$ ra2pg afin de l'activer.

## <span id="page-21-1"></span>**1.4.3 Comportement côté PostgreSQL**

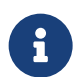

® Utilisation d'un schéma sous PostgreSQL ?

- **–** EXPORT\_SCHEMA [0|1]
- **–** PG\_SCHEMA nom\_du\_shema
- **–** CREATE\_SCHEMA 0

Il faut ensuite se poser la question de savoir si l'on souhaite recréer le schéma ou l'utilisateur Oracle sous lequel seront créés tous les objets dans PostgreSQL. Si la réponse est oui, il faut activer la di‑ rective EXPORT\_SCHEMA et désactiver la directive CREATE\_SCHEMA car la création du schéma peut se faire de manière manuelle lors de la création de la base de données et de son propriétaire.

Le schéma utilisé pour définir le search\_path à la création des objets sera celui donné comme valeur de la variable SCHEMA par défaut ou celui défini par la variable PG\_SCHEMA si vous souhaitez changer de nom de schéma ou que vous devez accéder à d'autres schémas lors de l'import des objets.

À ce stade, il est possible de ne plus toucher au fichier de configuration en dehors de particularités de la base Oracle obligeant à modifier certaines variables. Dans ce cas, il sera préférable de travailler sur une copie du fichier ou d'utiliser la directive INCLUDE en fin de fichier de configuration.

## <span id="page-22-0"></span>**1.4.4 Versions de PostgreSQL**

- ® **–** Indiquer la version majeure cible de PostgreSQL
	- **–** PG\_VERSION 9.6
	- **–** PG\_VERSION 11
- **–** Par défaut : 11
- **–** Autres contrôles lié à la version :
	- **–** BITMAP\_AS\_GIN : export des index bitmap en btree\_gin
	- **–** STANDARD\_CONFORMING\_STRINGS échappement dans les chaines de carac‑ tères

Ora2pg considère toujours que vous utilisez la dernière version officielle de PostgreSQL disponible à la sortie de la version d'Ora2Pg que vous utilisez. Cependant il est possible que vous ayez besoin de migrer dans une base PostgreSQL d'une version antérieure, mais toutes les fonctionnalités supportées par Ora2Pg n'y existent pas forcément encore.

Pour pouvoir contrôler cela il est nécessaire de positionner la directive PG\_VERSION à la dernière version majeure de PostgreSQL. Ora2Pg adaptera l'export en fonction des fonctionnalités développées dans chaque version.

D'autres directives permettent d'activer ou de désactiver certaines fonctionnalités :

- **–** BITMAP\_AS\_GIN pour autoriser l'export des index bitmap dans leur équivalent avec l'extension btree\_gin ;
- **–** STANDARD\_CONFORMING\_STRINGS pour l'échappement dans les chaines de caractères.

La valeur de STANDARD CONFORMING STRINGS doit correspondre à la valeur de la variable standard\_conforming\_string dans lefichier postgresql.conf.

Par défaut donc, tous ces paramètres sont activés.

## <span id="page-23-0"></span>**1.4.5 Bases spatiales**

®

La base contient des champs de type SDO\_GEOMETRY.

- **–** Faut‑il utiliser les contraintes sur les géométries ?
	- **–** AUTODETECT\_SPATIAL\_TYPE [0|1]
- **–** Quel système de référence spatial par défaut ?
	- **–** DEFAULT\_SRID 4326
	- **–** CONVERT\_SRID [0|1|N]
- **–** PostGIS est‑il installé dans un schéma spécifique ?
	- **–** POSTGIS\_SCHEMA schema\_name
- **–** Format d'export des géométries :
	- **–** GEOMETRY\_EXTRACT\_TYPE [INTERNAL|WKT|WKB]

Les colonnes ayant pour type Oracle spatial SDO GEOMETRY, peuvent contenir n'importe quel type de géométrie. Le type équivalent pour PostGIS est geometry .

```
CREATE TABLE test_geom (
    id bigint,
    shape geometry(GEOMETRY, 4326)
);
```
Dans ce cas, elles pourront aussi contenir n'importe quel type de géométrie.

Il peut être intéressant d'avoir une contrainte sur le type des géométries pouvant être insérées dans la colonne si c'est toujours le même type d'objet géométrique qui doit être utilisé.

Dans ce cas, en activant la directive AUTODETECT\_SPATIAL\_TYPE , Ora2Pg cherchera d'abord s'il existe une contrainte géométrique sur la colonne pour déterminer le type. S'il n'y a pas d'index de contrainte alors il cherchera dans la colonne Oracle si les données sont toutes du même type. Dans ce dernier cas, Ora2Pg prend comme échantillon les 50 000 premières géométries de la colonne (ou la valeur de AUTODETECT\_SPATIAL\_TYPE si elle est supérieure à 1). Si les objets spatiaux de l'échantillon sont tous du même type, alors la contrainte est appliquée.

```
CREATE TABLE test_geom (
   id bigint,
    shape geometry(POLYGON, 4326)
);
```
Le système de référence spatial (SRID) utilisé va être la valeur retournée depuis la table des métadonnées spatiales Oracle ( ALL\_SDO\_GEOM\_METADATA ) ou, si la valeur retournée est nulle, la valeur donnée à la directive de configuration DEFAULT\_SRID . Voici à peu de chose près la requête utilisée :

```
SELECT COALESCE(SRID, $DEFAULT_SRID)
  FROM ALL_SDO_GEOM_METADATA
WHERE TABLE_NAME='$table' AND COLUMN_NAME='$colname';
```
Si la directive CONVERT\_SRID est activée alors la conversion en ESPG est demandée et dans ce cas la requête utilisée par Ora2Pg pour obtenir le SRID sera la suivante :

```
SELECT COALESCE(sdo_cs.map_oracle_srid_to_epsg(SRID), $DEFAULT_SRID)
 FROM ALL_SDO_GEOM_METADATA
WHERE TABLE_NAME='$table' AND COLUMN_NAME='$colname';
```
Si l'extension PostGIS a été installée dans un schéma spécifique, les appels aux fonctions de l'extension devront être préfixés par le nom du schéma. Pour éviter cela, il est préférable de positionner le nom du schéma PostGIS dans la directive POSTGIS\_SCHEMA et celui-ci sera ajouté au search\_path lors de la création des objets.

Pour l'export des géométries, il est préférable d'utiliser le type INTERNAL pour la directive GEOMETRY\_EXTRACT\_TYPE . Cela évite d'utiliser les fonctions Oracle pour extraire la géométrie au format texte ( WKT ) ou binaire ( WKB ). Ces modes nécessitent l'utilisation de fonctions Oracle ( SDO\_UTIL.TO\_WKTGEOMETRY() ) et ( SDO\_UTIL.TO\_WKBGEOMETRY() ) qui sont lentes et ont la particularité de planter l'export dès que le volume est important.

## <span id="page-24-0"></span>**1.4.6 Configuration liée aux LOB**

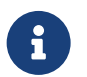

L'export des champs CLOB et BLOB sont contrôlés par :

- **–** LONGREADLEN 1047552
- **-** LONGTRUNCOK 0
- **–** NO\_LOB\_LOCATOR 0
- **–** BLOB\_LIMIT 500

Lors de l'export des LOB, si la directive NO LOB LOCATOR est activée, il se peut que vous rencontriez l'erreur Oracle :

```
ORA-24345: A Truncation or null fetch error occurred
(DBD SUCCESS_WITH_INFO: OCIStmtFetch, LongReadLen too small
and/or LongTruncOk not set)
```
La solution est d'augmenter la valeur du paramètre LONGREADLEN, par défaut 1 Mo, à la taille du plus grand enregistrement de la colonne. Vous avez aussi la possibilité de tronquer les données en activant LONGTRUNCOK , ce qui ne remontera plus d'erreur mais bien évidement tronquera certaines données dont la taille dépasse la valeur de LONGREADLEN .

Il est conseillé de laisser Ora2Pg gérer l'export des LOB en utilisant des pointeurs sur les enregistrements (*LOB Locator*) lui permettant de récupérer les données de ces champs en plusieurs fois. Cela évite la contrainte de recherche de la bonne valeur à attribuer à LONGREADLEN .

Lors de l'export de champs LOB, il est important de diminuer très fortement la valeur de DATA\_LIMIT enfonction de la vitessemaximale d'export pour éviter les dépassements demémoire. Pour permettre à Ora2Pg d'extraire ces données avec les autres en adaptant automatiquement le DATA\_LIMIT à une valeur plus faible lorsqu'il s'agit d'un LOB, la directive BLOB\_LIMIT est disponible.

#### BLOB\_LIMIT 500

La valeur de 500, voire moins, n'est pas rare avec ce type d'objet. Si cette directive n'est pas définie, par défaut, Ora2Pg est capable de détecter qu'il s'agit d'une table avec un champ BLOB et de diminuer automatiquement la valeur de DATA\_LIMIT en la divisant par 10 jusqu'à ce qu'elle soit inférieure ou égale à 1000.

<span id="page-25-0"></span>Une bonne pratique consiste donc à positionner une valeur à la directive BLOB\_LIMIT pour forcer Ora2Pg à utiliser cette valeur pour les tables avec BLOB et continuer à utiliser la valeur de DATA\_LIMIT pour les tables sans BLOB.

## **1.5 MIGRATION DU SCHÉMA**

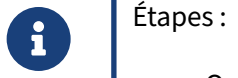

- **–** Organisation de l'espace de travail
- **–** Utilisation de la configuration générique
- **–** Export du schéma Oracle
- **–** Import du schéma dans PostgreSQL

Nous allons aborder ici les différentes étapes à réaliser pour mettre en œuvre de façon optimale l'export du schéma :

- **–** Comment s'y retrouver dans tous les fichiers générés et ne pas écraser le précédent export ?
- **–** Comment utiliser la configuration générique ?
- **–** Et enfin l'export complet du schéma Oracle en des ordres DDL PostgreSQL ?

### <span id="page-26-0"></span>**1.5.1 Organisation de l'espace de travail**

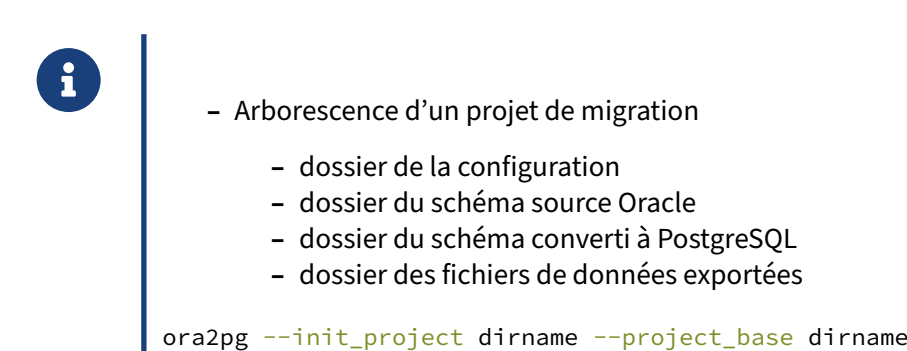

Il est important d'organiser l'espace de travail de son projet de migration. Sans cela, on se retrouve très vite avec une multitude de fichiers dont le contenu devient très vite énigmatique.

Dans la mesure où, par défaut, Ora2Pg fait tous ses exports dans un même fichier nommé output.sql , vous pouvez aussi très facilement écraser le précédent export si vous omettez de renommer le fichier.

À minima, il est conseillé d'avoir :

- **–** un répertoire dédié au stockage du ou des fichiers de configuration ;
- **–** un répertoire dédié aux fichiers des données exportées ;
- **–** un répertoire de stockage des sources du code Oracle ;
- **–** un répertoire des objets et code convertis à la syntaxe PostgreSQL.

L'export du code source du code SQL et PL/SQL dans des fichiers dans un espace de stockage particulier est très important. Cela permet, lors de la phase de migration des routines stockées, de vérifier qu'Ora2Pg n'a pas corrompu du code et de comparer le code.

Pour créer une arborescence de travail destinée à recevoir les fichiers du projet de migration, on peut s'aider d'ora2pg en exécutant la commande suivante :

ora2pg --init\_project mydb\_project --project\_base /opt/ora2pg

Voici l'arborescence générée par Ora2Pg :

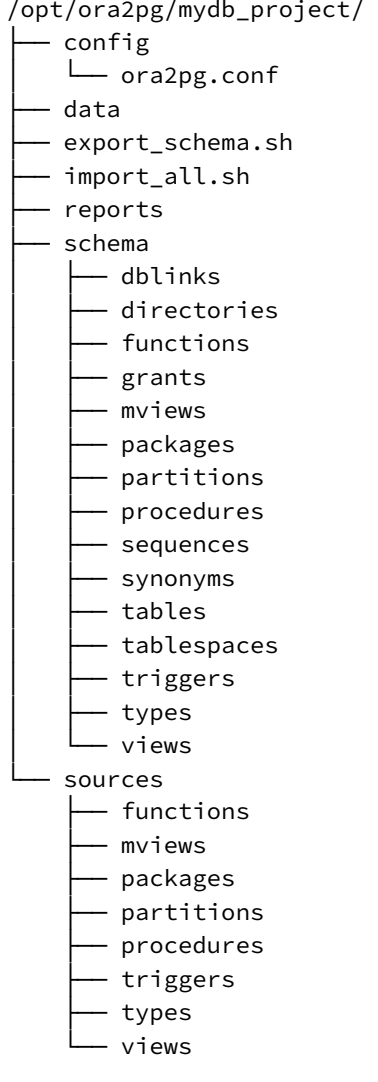

La commande utilisée pour la génération automatique de l'espace de travail a permis de générer un fichier de configuration générique config/ora2pg.conf et un script shell export\_schema.sh. Ce script peut être utilisé pour générer automatiquement tous les types d'export en dehors de l'export des données. Voici son contenu :

*#!/bin/sh #-------------------------------------------------------------------------------*

```
#
# Generated by Ora2Pg, the Oracle database Schema converter, version 23.2
#
#-------------------------------------------------------------------------------
EXPORT TYPE="SEQUENCE TABLE PACKAGE VIEW GRANT TRIGGER FUNCTION PROCEDURE
            TABLESPACE PARTITION TYPE MVIEW DBLINK SYNONYM DIRECTORY"
SOURCE_TYPE="PACKAGE VIEW TRIGGER FUNCTION PROCEDURE PARTITION TYPE MVIEW"
namespace="."
unit_cost=5
ora2pg -t SHOW_TABLE -c $namespace/config/ora2pg.conf > $namespace/reports/tables.txt
ora2pg -t SHOW_COLUMN -c $namespace/config/ora2pg.conf >
↪ $namespace/reports/columns.txt
ora2pg -t SHOW_REPORT -c $namespace/config/ora2pg.conf --dump_as_html \
  --cost_unit_value $unit_cost --estimate_cost > $namespace/reports/report.html
for etype in $(echo $EXPORT_TYPE | tr " " "\n")
do
    ltype=`echo $etype | tr '[:upper:]' '[:lower:]'`
    ltype=`echo $ltype | sed 's/y$/ie/'`
    echo "Running: ora2pg -p -t $etype -o $ltype.sql -b $namespace/schema/${ltype}s
                          -c $namespace/config/ora2pg.conf"
    ora2pg -p -t $etype -o $ltype.sql -b $namespace/schema/${ltype}s \
            -c $namespace/config/ora2pg.conf
    ret=`grep "Nothing found" $namespace/schema/${ltype}s/$ltype.sql 2> /dev/null`
    if [ ! -z "$ret" ]; then
        rm $namespace/schema/${ltype}s/$ltype.sql
    fi
done
for etype in $(echo $SOURCE_TYPE | tr " " "\n")
do
    ltype=`echo $etype | tr '[:upper:]' '[:lower:]'`
    ltype=`echo $ltype | sed 's/y$/ie/'`
    echo "Running: ora2pg -t $etype -o $ltype.sql -b $namespace/sources/${ltype}s
                          -c $namespace/config/ora2pg.conf"
    ora2pg -t $etype -o $ltype.sql -b $namespace/sources/${ltype}s \
            -c $namespace/config/ora2pg.conf
    ret=`grep "Nothing found" $namespace/sources/${ltype}s/$ltype.sql 2> /dev/null`
    if [ ! -z "$ret" ]; then
        rm $namespace/sources/${ltype}s/$ltype.sql
    fi
done
echo
echo
echo "To extract data use the following command:"
echo
echo "ora2pg -t COPY -o data.sql -b $namespace/data -c $namespace/config/ora2pg.conf"
echo
ext{ } \theta
```
Une fois la connexion à la base Oracle paramétrée dans le fichier de configuration générique, il suffit d'exécuter ce script pour que tous les exports soient réalisés. Le script réalisera même le rapport sur la base au format HTML.

Ora2Pg aura aussi créé un script import\_all.sh utilisé pour l'import dans PostgreSQL des divers objets exportés et disponibles sous forme de fichiers dans l'espace de travail après exécution du script export\_schema.sh . Si les données ont aussi été exportées sous forme de fichiers dans l'espace de travail, le script permet de les charger dans PostgreSQL, sinon il permettra de les charger directement depuis Oracle en utilisant les options de parallélisme d'Ora2Pg.

Pour les bases MySQL, il est nécessaire d'ajouter l'option -m ou --mysql pour indiquer à Ora2Pg qu'il s'agit d'un projet de migration de base MySQL.

## <span id="page-29-0"></span>**1.5.2 Utilisation de la configuration générique**

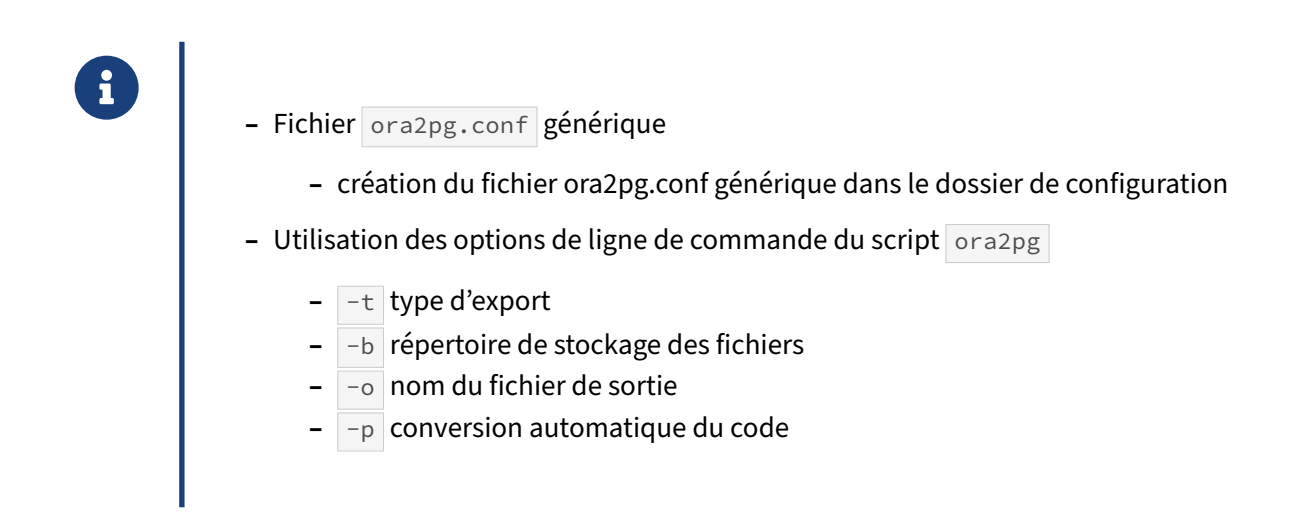

Lors de la création par Ora2Pg du répertoire de travail, le fichier de configuration générique est créé à partir du fichier /etc/ora2pg/ora2pg.conf.dist et enregistré dans le répertoire mydb\_project/config/ . Les modifications appliquées à ce fichier sont celles exposées dans le chapitre *Configuration générique*. Si le fichier n'existe pas, il suffit de le copier et d'appliquer les préconisations de configuration.

On peut aussi demander à Ora2Pg d'utiliser un fichier de configuration prédéfini en le précisant avec l'option -c config\_file lors de l'exécution de la commande ora2pg --init\_project, c'est alors ce fichier qui sera copié dans l'espace de travail.

Les options de connexion à Oracle peuvent être données en ligne de commande avec les options d'Ora2Pg dédiées à cet effet  $(-s, -u | et -n)$ . Les valeurs de ces paramètres seront alors appliquées dans le fichier de configuration générique.

Ensuite, le comportement d'Ora2Pg sera déterminé par les options des lignes de commande utilisées.

#### **Type d'export**

L'option  $-t$  permet de choisir le type d'action lors de l'exécution du script plutôt que d'aller modifier le fichier de configuration. Cette option peut prendre exactement les mêmes valeurs que la variable TYPE , à savoir :

- **–** TABLE : Extrait l'ensemble des tables, avec leurs index et leurs contraintes d'intégrité.
- **–** VIEW : Extrait les vues et leur définition uniquement.
- **–** GRANT : Extrait les rôles compatibles avec PostgreSQL et réaffecte les permissions aux différents objets de la base.
- **–** SEQUENCE : Extrait l'ensemble des séquences et leur dernière valeur connue.
- **–** TABLESPACE : Extrait les noms de tablespaces pour le stockage des tables et des index.
- **–** TRIGGER : Extrait la définition des triggers.
- **–** FUNCTION : Extrait les fonctions.
- **–** PROCEDURE : Extrait les procédures.
- **–** PACKAGE : Extrait les paquets et leur définition (*package bodies*).
- **–** INSERT : Extrait les données sous forme de requêtes INSERT .
- **–** COPY : Extrait les données sous forme d'instruction COPY .
- **–** PARTITION : Extrait les partitions de type RANGE et LIST , ainsi que les sous‑partitions.
- **–** TYPE : Extrait les types définis par l'utilisateur.
- **–** FDW : Exporte les tables sous forme de tables externes avec oracle\_fdw .
- **–** MVIEW : Exporte les vues matérialisées.
- **–** QUERY : Tente de convertir automatiquement les requêtes SQL présents dans les tables d'audit d'Oracle ( DBA\_AUDIT\_TRAIL ).
- **–** KETTLE : Génére les fichiers modèles XML utilisés par Kettle, un ETL qui dispose d'une version communautaire et dont le nom moderne est Pentaho Data Integration (PDI). Cet export néces‑ site que les chaînes de connexions Oracle et PostgreSQL soient définies (DSN).
- **–** DBLINK : Génére la définition d'un objet serveur reposant sur l'extension oracle\_fdw pour émuler un DBLink Oracle.
- **–** SYNONYM : Exporte les synonymes sous la forme de vues dans un autre schéma.
- **–** DIRECTORY : Exporte la définition des *directories* Oracle en s'appuyant sur l'extension external\_file .
- **–** LOAD : Distribue une liste de requêtes à travers plusieurs connexions à l'instance PostgreSQL.
- **–** TEST : Réalise une analyse des différences entre les bases Oracle et PostgreSQL à l'issue de la migration.
- **–** TEST\_COUNT : Réalise un décompte des lignes entre les bases Oracle et PostgreSQL à l'issue de la copie des données.
- **–** TEST\_VIEW : Réalise le décompte des lignes retournées par les vues en les bases Oracle et Post‑ greSQL.
- **–** TEST\_DATA : Vérifie une à une les valeurs retournées par les deux systèmes.
- **–** SEQUENCE\_VALUES : Exporte les instructions de mise à jour des séquences à leur dernière value connue.
- **–** SHOW\_VERSION : Affiche la version de la base Oracle.
- **–** SHOW\_SCHEMA : Affiche la liste des schémas disponibles depuis la base Oracle.
- **–** SHOW\_TABLE : Affiche la liste des tables disponibles.
- **–** SHOW\_COLUMN : Affiche la liste des colonnes de tables disponible ainsi que les transformations qui seront réalisées par Ora2Pg lors de la conversion automatique. Remonte un avertissement si un mot réservé dans PostgreSQL est présent dans le nom des objets Oracle.
- **–** SHOW\_ENCODING : Affiche les valeurs NLS\_LANG et CLIENT\_ENCODING qu'Ora2Pg prévoit d'utiliser ainsi que l'encodage de la base Oracle avec les correspondances possibles avec une connexion client PostgreSQL.
- **–** SHOW\_REPORT : Retourne un rapport détaillé du contenu de la base Oracle.

L'auteur d'Ora2Pg a présenté les différents types de test lors de sa conférence « La validation de migra‑ tion facilitée par Ora[2](#page-31-1)Pg<sup>2</sup> », à la PostgreSQL Session 14 qui s'est tenue à Paris le 17 novembre 2021.

#### **Répertoire de stockage des fichiers**

L'option -b va permettre d'utiliser l'arborescence de l'espace de travail créé auparavant pour stocker les fichiers générés dans leur espace de stockage respectif. Elle correspond à la variable OUTPUT\_DIR du fichier de configuration.

#### **Nom du fichier de sortie**

Le nom des fichiers de sortie est défini à partir de l'option -o correspondant à la directive OUTPUT.

#### **Conversion automatique du code**

L'option  $-p$  est utilisée pour provoquer la conversion automatique du code SQL et PL/SQL.

## <span id="page-31-0"></span>**1.5.3 Export de la structure de la base**

```
® – Export des tables, contraintes et index
ora2pg -p -t TABLE -o table.sql -b schema/tables -c config/ora2pg.conf
   – Export des séquences
ora2pg -t SEQUENCE -o sequences.sql -b schema/sequences -c
 \rightarrow config/ora2pg.conf
   – Export des vues
ora2pg -p -t VIEW -o views.sql -b schema/views -c config/ora2pg.conf
   – Préservation des tablespaces Oracle : USE_TABLESPACE
```
<span id="page-31-1"></span><sup>2</sup>[https://www.pgsessions.com/assets/archives/pgs14\\_validation\\_migration\\_facilitee\\_avec\\_Ora2Pg.pdf](https://www.pgsessions.com/assets/archives/pgs14_validation_migration_facilitee_avec_Ora2Pg.pdf)

Avec l'activation des directives FILE\_PER\_INDEX , FILE\_PER\_CONSTRAINT et FILE\_PER\_FKEYS , la commande d'extraction des définitions de tables, contraintes et index va créer quatre fichiers dans le répertoire de sortie schema/tables :

- **–** table.sql
- **–** CONSTRAINTS\_table.sql
- **–** INDEXES\_table.sql
- **–** FKEYS\_table.sql

Le premier utilise le nom donné par l'option -o et contient les ordres CREATE TABLE ... . Le second utilise aussi le nom donné dans l'option -o mais préfixé par le mot CONSTRAINT\_ et, pour cause, il contient tous les ordres de création des contraintes : ALTER TABLE "..." ADD CONSTRAINT ... .

Le troisième fichier contient toutes les commandes de création des index (CREATE INDEX ...) définies dans Oracle à l'exception des index implicites sur les clés primaires que PostgreSQL génère auto‑ matiquement et qui n'ont donc pas besoin d'être exportées.

Le quatrième contient les ordres de création des clés étrangères pour pouvoir être créées facilement après la migration des données.

L'option de conversion de code  $-p$  est utilisée ici uniquement pour les index ou contraintes CHECK qui peuvent utiliser des fonctions à convertir.

Les séquences sont, quant à elles, exportées dans le sous-répertoire schema/sequences et le fichier sequences.sql contenant les ordres SQL CREATE SEQUENCE .... Comme les contraintes, les séquences ne doivent être importées qu'à la fin de la migration. Les séquences seront créées avec la bonne valeur de départ après import des données.

Par défaut Ora2Pg supprime toutes les informations sur les tablespaces associés aux objets exportés de la base Oracle. Si vous souhaitez préserver ces informations, notamment pour utiliser des tablespaces différents pour les tables et les index, la directive de configuration USE\_TABLESPACE doit être activée. Les tablespaces par défaut d'Oracle ( TEMP , USERS et SYSTEM ) ne sont pas pris en compte.

## <span id="page-33-0"></span>**1.5.4 Modification de la structure des objets**

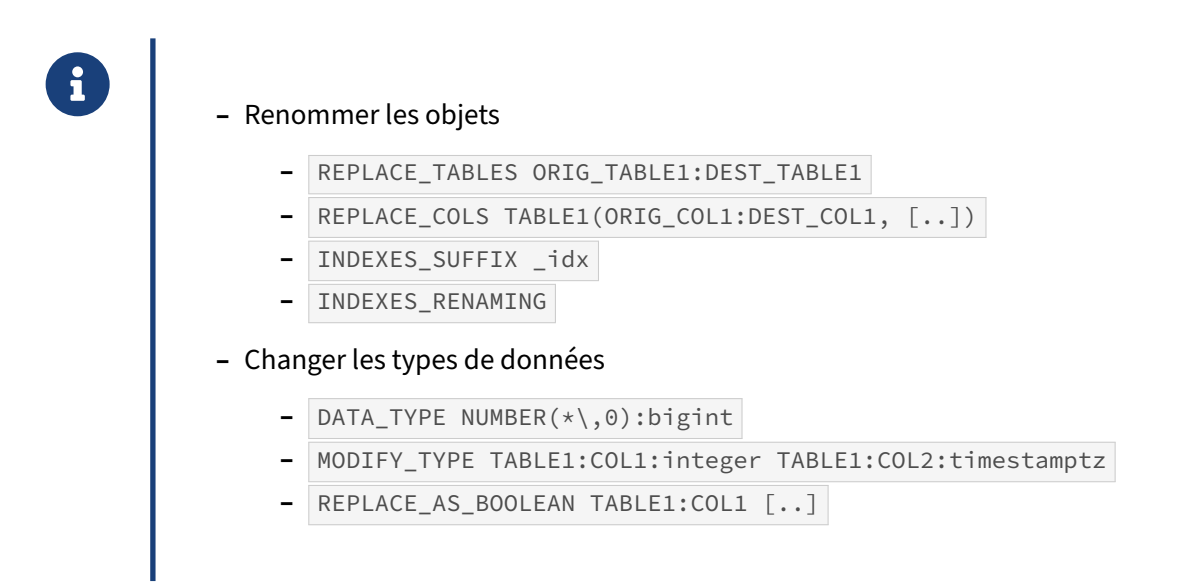

#### **REPLACE\_TABLES** et **REPLACE\_COLS**

Il peut être nécessaire de renommer une table en particulier durant la migration. La directive REPLACE\_TABLES autorise de lister sur une ou plusieurs lignes les tables à transformer.

REPLACE TABLES ORIG TB\_NAME1:NEW\_TB\_NAME1 REPLACE\_TABLES ORIG\_TB\_NAME2:NEW\_TB\_NAME2

L'un des cas d'usages principaux est l'utilisation d'un mot‑clé réservé avec PostgreSQL, comme windows ou array, qui sont acceptés comme noms de tables dans Oracle mais sont interdits avec PostgreSQL. La requête suivante permet de connaître les mots strictement réservés.

**select** word **from** pg\_get\_keywords() **where** catcode = 'R';

Dans le même ordre d'idée, la direction REPLACE\_COLS permet de définir les renommages pour les colonnes d'une ou de plusieurs tables.

#### **INDEXES\_SUFFIX** et **INDEXES\_RENAMING**

Avec Oracle, les espaces de noms entre les tables et les index sont distincts, cela signifie qu'il est possible qu'une table et un index puissent avoir le même nom. Cette situation n'est pas supportée dans PostgreSQL et Ora2Pg propose de suffixer l'ensemble des index à migrer, à l'aide de la directive INDEXES\_SUFFIX . Par défaut, ce comportement est désactivé.

INDEXES\_SUFFIX \_idx

Si les noms des index importent peu dans la gestion quotidienne du schéma, il est également possible d'activer le changement automatique des noms des index, en s'inspirant du nommage proposé nativement par PostgreSQL, à savoir tablename\_columns\_names.

INDEXES RENAMING 1

#### **DATA\_TYPE** et **MODIFY\_TYPE**

Par défaut, Ora2Pg transpose automatiquement les types Oracle en équivalents PostgreSQL. Cependant, certains typages peuvent provoquer des comportements anormaux dans la base de données migrées, notamment les erreurs de précisions et d'arrondis sur les types numériques, ou l'absence de fuseau horaire dans le type timestamp without timezone.

Par exemple, la table employees présente une date et des champs décimaux avec des définitions variées.

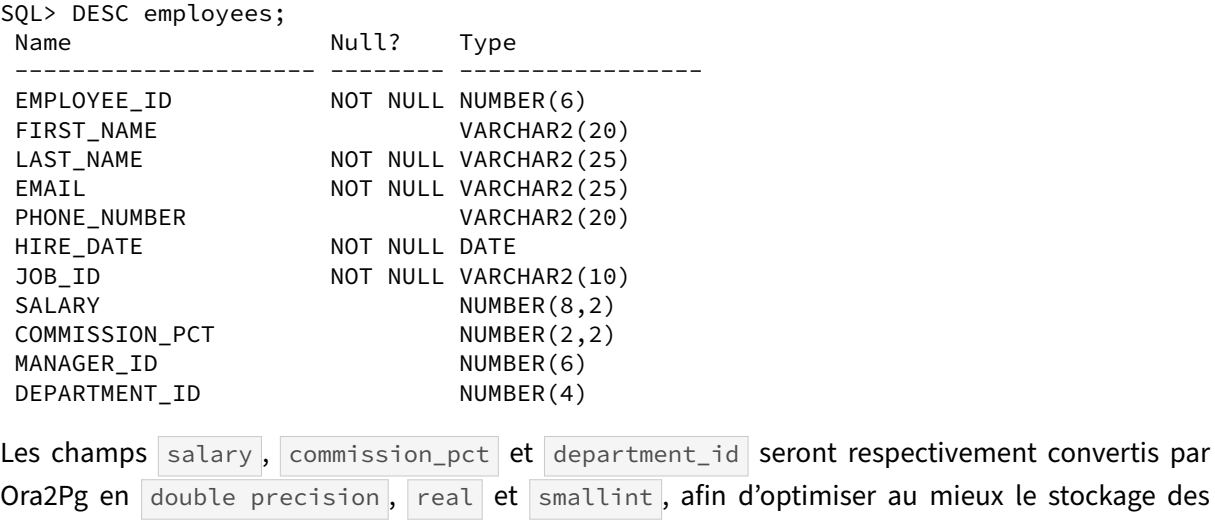

valeurs numériques.

```
CREATE TABLE employees (
  employee_id integer NOT NULL,
  first_name varchar(20),
  last_name varchar(25) NOT NULL,
  email varchar(25) NOT NULL,
  phone_number varchar(20),
  hire_date timestamp NOT NULL,
  job_id varchar(10) NOT NULL,
  salary double precision,
 commission_pct real,
 manager_id integer,
  department_id smallint
);
```
Pour assurer le respect des données, il peut être judicieux d'enrichir la directive DATA\_TYPE pour transformer les types NUMBER ou DATE dans un type équivalent.

DATA\_TYPE NUMBER(\*\,2):decimal,DATE:timestamptz

```
CREATE TABLE employees (
 employee_id integer NOT NULL,
 first_name varchar(20),
 last_name varchar(25) NOT NULL,
 email varchar(25) NOT NULL,
 phone_number varchar(20),
```

```
hire_date timestamptz NOT NULL,
 job_id varchar(10) NOT NULL,
 salary decimal,
 commission_pct decimal,
 manager id integer,
 department id smallint
);
```
La directive MODIFY TYPE est similaire mais permet de préciser colonne par colonne les différentes transformations à opérer. Par exemple, pour la table employees exclusivement, la configuration sera la suivante :

```
MODIFY_TYPE employees:hire_date:timestamptz
MODIFY_TYPE employees:salary:decimal
MODIFY_TYPE employees:commission_pct:decimal
```
#### **REPLACE\_AS\_BOOLEAN** et **BOOLEAN\_VALUES**

Puisqu'Oracle ne dispose pas d'un type boolean , il est possible d'instruire Ora2Pg pour qu'il réalise les conversions vers une colonne de type bool en assurant la correspondance des valeurs.

REPLACE AS BOOLEAN TABLE1:COL1 TABLE2:COL1

Par défaut, les traductions d'une donnée Oracle vers un booléen PostgreSQL est assurée par la directive BOOLEAN\_VALUES , qu'il est possible d'étendre selon les jeux de données à migrer.

BOOLEAN\_VALUES yes:no y:n 1:0 true:false enabled:disabled

## <span id="page-35-0"></span>**1.5.5 Export des objets globaux**

```
® – Les rôles et droits
ora2pg -t GRANT -e users.sql -b schema/users -c config/ora2pg.conf
   – Les tablespaces
ora2pg -t TABLESPACE -o tablespaces.sql -b schema/tablespaces \
-c config/ora2pg.conf
   – Les types composites
ora2pg -p -t TYPE -o types.sql -b schema/types -c config/ora2pg.conf
```
Le premier export (type GRANT ) va exporter tous les rôles et leurs droits sur les objets sous forme d'ordres SQL CREATE ROLE ... et GRANT ... ON ... dans lefichier schema/users/users.sql .
Le deuxième provoque la génération des ordres de création des espaces de stockage des tables ou index, CREATE TABLESPACE ... et les ordres de déplacement des objets dans ces espaces, ALTER ... SET TABLESPACE ... . Les définitions sont enregistrées dans le fichier schema/tablespaces/tablespaces.sql. Si la directive FILE\_PER\_INDEX est activée alors les ordres concernant les index le seront dans un fichier séparé schema/tablespaces/INDEXES\_tablespaces.sql.

Le troisième type d'export va exporter tous les types définis par les utilisateurs (CREATE TYPE ...) dans le fichier schema/types/types.sql. La conversion de certains types utilisateurs Oracle nécessite une réécriture manuelle pour être compatible avec PostgreSQL. Ce sont les types définis par CREATE TYPE ... AS TABLE OF ... qui nécessitent l'écriture de fonctions définissant le comportement du type lors de la lecture et de l'écriture dans ce type. Il en va de même avec les types objets ( CREATE TYPE ... AS OBJECT ... TYPE BODY ). Les fonctions doivent être converties à la syntaxe PostgreSQL. Cette conversion est réalisée grâce à l'emploi de l'option  $-p$  (équivalent à l'activation de la variable PLSOL PGSOL).

#### **1.5.6 Export des routines stockées**

® **–** Export des objets avec conversion de code

```
ora2pg -p -t TRIGGER -o triggers.sql -b schema/triggers -c
↪ config/ora2pg.conf
ora2pg -p -t FUNCTION -o functions.sql -b schema/functions -c
↪ config/ora2pg.conf
ora2pg -p -t PROCEDURE -o procedures.sql -bschema/procedures -c
↪ config/ora2pg.conf
ora2pg -p -t PACKAGE -o packages.sql -b schema/packages -c
 ↪ config/ora2pg.conf
```
L'étape suivante de la migration du schéma consiste à exporter tous les autres types d'objets : les vues, les triggers, les fonctions et procédures stockées (les routines). Tous ces types d'export nécessitent l'emploi de l'option  $-p$  pour provoquer la conversion automatique du code SQL et PL/SQL.

L'import de ce type d'objet sera évoqué en détail dans le chapitre dédié à la migration du code PL/SQL.

# **1.5.7 Export des sources PL/SQL**

```
® – Extraction du code brut d'Oracle
ora2pg -t TYPE -o types.sql -b sources/types -c config/ora2pg.conf
ora2pg -t VIEW -o views.sql -b sources/views -c config/ora2pg.conf
ora2pg -t MVIEW -o mviews.sql -b sources/mviews -c config/ora2pg.conf
ora2pg -t TRIGGER -o triggers.sql -b sources/triggers -c
↪ config/ora2pg.conf
ora2pg -t FUNCTION -e functions.sql -b sources/functions -c↪ config/ora2pg.conf
ora2pg -t PROCEDURE -o procedures.sql -b sources/procedures -c
↪ config/ora2pg.conf
ora2pg -t PACKAGE -o packages.sql -b sources/packages -c
 ↪ config/ora2pg.conf
```
Dans la mesure où la conversion du code SQL et PL/SQL n'est pas complète, voire imparfaite, il est recommandé d'extraire le code brut pour pouvoir le comparer avec le code converti par Ora2Pg en cas de problème.

L'extraction du code brut d'Oracle se fait en n'utilisant pas l'option  $-p$  lors de l'exécution du script et en désactivant l'option PLSQL\_PGSQL dans le fichier de configuration.

#### **1.5.8 Export des partitions**

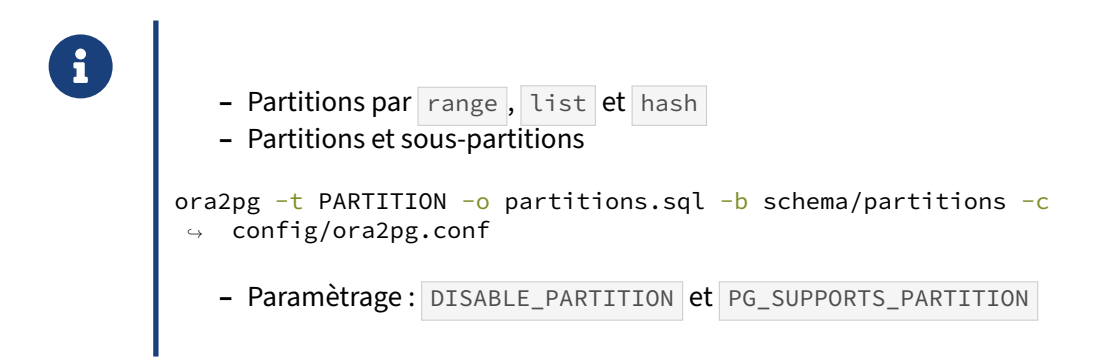

Depuis PostgreSQL v10, il est possible de déclarer une table comme étant partitionnée et de déclarer des partitions. La spécification d'une table partitionnée consiste en une méthode de partitionnement et une liste de colonnes ou expressions à utiliser comme la clé de partitionnement.

Toutes les lignes insérées dans la table partitionnée seront alors redirigées vers une des partitions en se basant sur la valeur de la clé de partitionnement. Les méthodes de partitionnement supportées par Ora2Pg sont le partitionnement par intervalles (RANGE), par liste (LIST) et par hachage (HASH).

Les partitions peuvent elles-mêmes être définies comme des tables partitionnées, en utilisant le souspartitionnement. Les partitions peuvent avoir leurs propres index, contraintes et valeurs par défaut, différents de ceux des autres partitions.

Le paramètre DISABLE\_PARTITION permet de ne pas reprendre le partitionnement d'un table alors que le paramètre PG\_SUPPORTS\_PARTITION désactive la conversion en partitionnement déclaratif au profit du partitionnement par héritage, soit l'ancien comportement avant PostgreSQL v10.

Voici deux exemples de conversion avec le partitionnement déclaratif réalisées avec Ora2Pg :

**–** Partition par *range*

```
CREATE TABLE sales_range
(
    salesman_id NUMBER(5),
    salesman_name VARCHAR2(30),
    sales_amount NUMBER(10),
    sales date DATE
)
PARTITION BY RANGE(sales_date)
(
 PARTITION sales_jan2000 VALUES LESS THAN(TO_DATE('02/01/2000','DD/MM/YYYY')),
 PARTITION sales_feb2000 VALUES LESS THAN(TO_DATE('03/01/2000','DD/MM/YYYY')),
);
```

```
Deviendra :
```

```
CREATE TABLE sales_range
(
    salesman id integer,
    salesman_name varchar(30),
    sales_amount bigint,
    sales_date timestamp
) PARTITION BY RANGE (sales_date);
CREATE TABLE sales_jan2000 PARTITION OF sales_range
  FOR VALUES FROM ('2000-01-01') TO ('2000-01-02');
CREATE TABLE sales_feb2000 PARTITION OF sales_range
  FOR VALUES FROM ('2000-01-02') TO ('2000-01-03');
  – Partition par liste
CREATE TABLE sales_list
(
    salesman_id NUMBER(5),
    salesman_name VARCHAR2(30),
    sales_state VARCHAR2(20),
    sales_amount NUMBER(10),
    sales_date DATE
)
PARTITION BY LIST(sales_state)
(
    PARTITION sales_west VALUES('California', 'Hawaii'),
    PARTITION sales_east VALUES ('New York', 'Virginia', 'Florida'),
```

```
PARTITION sales_other VALUES (DEFAULT)
);
Deviendra :
CREATE TABLE sales_list
(
    salesman_id integer,
    salesman_name varchar(30),
    sales_amount bigint,
    sales_date timestamp
) PARTITION BY LIST (sales_state)
CREATE TABLE sales_west PARTITION OF sales_list
    FOR VALUES IN ('California', 'Hawaii');
CREATE TABLE sales_east PARTITION OF sales_list
    FOR VALUES IN ('New York', 'Virginia', 'Florida');
CREATE TABLE sales_other PARTITION OF sales_list
    FOR VALUES DEFAULT;
);
```
#### **1.5.9 Export des vues matérialisées**

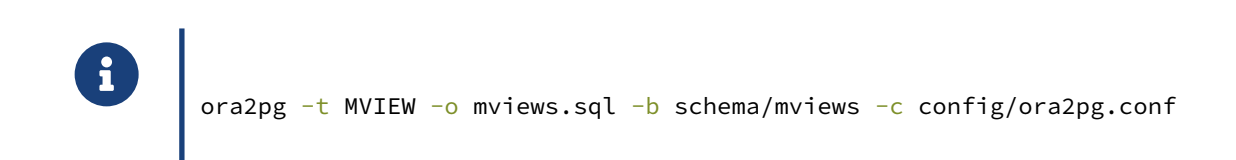

Le but d'une vue matérialisée est de stocker physiquement le résultat de l'exécution d'une vue et d'utiliser par la suite ce stockage plutôt que le résultat de l'exécution de la requête. Il est possible de créer des index sur cette vue matérialisée. Elle est mise à jour soit à la demande soit au fil de l'eau.

Les vues matérialisées ne sont supportées qu'à partir de la version 9.3 pour PostgreSQL. Elles ne supportent pas toutes les fonctionnalités qu'offre Oracle : pas de mise à jour au fil de l'eau, pas de ra‑ fraîchissement incrémental à l'aide de journaux de vue matérialisée ( MATERIALIZED VIEW LOG sous Oracle), pas de réécriture de requête (*query rewrite*).

```
CREATE MATERIALIZED VIEW emp_data_mview AS
SELECT EMPLOYEES.EMPLOYEE_ID EMPLOYEE_ID,EMPLOYEES.FIRST_NAME FIRST_NAME,
       EMPLOYEES.LAST_NAME LAST_NAME, EMPLOYEES.EMAIL
       EMAIL,EMPLOYEES.PHONE_NUMBER PHONE_NUMBER,EMPLOYEES.HIRE_DATE
      HIRE_DATE,EMPLOYEES.JOB_ID JOB_ID, EMPLOYEES.SALARY
       SALARY,EMPLOYEES.COMMISSION_PCT COMMISSION_PCT,EMPLOYEES.MANAGER_ID
      MANAGER_ID, EMPLOYEES.DEPARTMENT_ID DEPARTMENT_ID
FROM EMPLOYEES EMPLOYEES;
```
et pour le rafraîchissement, il suffira d'utiliser la commande SQL :

#### **REFRESH MATERIALIZED VIEW** emp\_data\_mview;

Il est possible de lever le verrou exclusif de l'opération de rafraîchissement à l'aide de l'option CONCURRENTLY . Pour ce faire, un index unique est requis sur l'une des colonnes de la vue matériali‑ sée qui respecte la contrainte d'unicité.

```
CREATE UNIQUE INDEX ON emp_data_mview(employee_id);
REFRESH MATERIALIZED VIEW CONCURRENTLY emp_data_mview;
```
Certainesfonctionnalités que proposeOracle (ex : FAST REFRESH à l'aide des MATERIALIZED VIEW LOG ) ne sont pas encore présentes dans les versions actuelles de PostgreSQL. Si une mise à jour au fil de l'eau est requise, il faudra forcément passer par des triggers.

```
CREATE FUNCTION fct_refresh_emp_data_mview()
RETURNS trigger LANGUAGE plpgsql
AS $$
BEGIN
 REFRESH MATERIALIZED VIEW CONCURRENTLY emp_data_mview;
 RETURN new;
END
$$;
CREATE TRIGGER trg_emp_data_mview_on_insert
AFTER INSERT ON employees FOR EACH ROW
  EXECUTE PROCEDURE fct_refresh_emp_data_mview();
```
Pour aller plus loin :

®

- **–** Postgres 9.4 feature highlight ‑ REFRESH CONCURRENTLY a materialized view[3](#page-40-0)
- Conférence pgDay Paris 2019 : Don't forget materialized view<sup>[4](#page-40-1)</sup> (vidéo<sup>[5](#page-40-2)</sup>)

#### **1.5.10 Export des synonymes**

PostgreSQL ne possède pas d'objet de type SYNONYM

- **–** Ce sont des alias vers des objets d'autres schémas ou bases de données
- **–** Il existe deux méthodes pour les émuler sous PostgreSQL :
	- modification du search path
	- **–** utilisation de vues
- **–** Ora2Pg utilise la deuxième méthode :

```
ora2pg -t SYNONYM -o synonyms.sql -b schema/synonyms -c
↪ config/ora2pg.conf
```
Un synonyme n'est ni plus ni moins qu'un alias vers un objet d'une base de données Oracle. Ils sont

<span id="page-40-0"></span><sup>&</sup>lt;sup>3</sup>https://paquier.xyz/postgresql-2/postgres-9-4-feature-highlight-refresh-concurrently-a-materialized-view

<span id="page-40-2"></span><span id="page-40-1"></span><sup>4</sup>[https://www.postgresql.eu/events/pgdayparis2019/schedule/session/2398‑dont‑forget‑the‑materialized‑views](https://www.postgresql.eu/events/pgdayparis2019/schedule/session/2398-dont-forget-the-materialized-views) <sup>5</sup>[https://www.youtube.com/watch?v=X8\\_ZY‑XMM0E](https://www.youtube.com/watch?v=X8_ZY-XMM0E)

utilisés pour donner les droits d'accès à un objet dans un autre schéma ou dans une base distante auquel l'utilisateur n'aurait normalement pas accès.

Voici la syntaxe de création d'un synonyme sous Oracle :

**CREATE SYNONYM** synonym\_name **FOR** object\_name [@ dblink];

Les synonymes n'existent pas sous PostgreSQL, il y a deux méthodes pour les émuler.

#### **Modification du search\_path**

L'objet est naturellement caché à l'utilisateur car il n'appartient pas à un schéma de son search\_path par défaut et lorsqu'on veut qu'il y ait accès, on modifie le search\_path . Par exemple :

**SET** search\_path **TO** other\_schema,...;

Cette méthode peut s'avérer assez fastidieuse à mettre en place au niveau applicatif mais évite la création de vues.

#### **Utilisation de vues**

L'autre méthode consiste donc à utiliser des vues. C'est ce que générera Ora2Pg lors de l'export des synonymes.

ora2pg -t SYNONYM -o synonyms.sql -b schema/synonyms -c config/ora2pg.conf

Par exemple, un synonyme créé sous Oracle avec l'ordre :

**CREATE SYNONYM** emp\_table **FOR** hr.employees;

sera exporté par Ora2Pg de la façon suivante :

```
CREATE VIEW public.emp_table AS SELECT * FROM hr.employees;
ALTER VIEW public.emp_table OWNER TO hr;
GRANT ALL ON public.emp_table TO PUBLIC;
```
La vue public.emp\_table étant la propriété de l'utilisateur HR, elle permet la consultation de la table dans le schéma HR .

Si le synonyme pointe sur une table distante par un *dblink*, Ora2Pg créera la vue telle que précédem‑ ment mais ajoutera un message en commentaire pour signifier que la table distante doit être créée via un *Foreign Data Wrapper* ou un *dblink*. Par exemple :

```
-- You need to create foreign table hr.employees using foreign server:
-- oradblink1 (see DBLINK and FDW export type)
CREATE VIEW public.emp_table AS SELECT * FROM hr.employees;
ALTER VIEW public.emp_table OWNER TO hr;
GRANT ALL ON public.emp_table TO PUBLIC;
```
# **1.5.11 Export des tables externes**

®

PostgreSQL ne possède pas d'objets de type DIRECTORY ni de tables EXTERNAL **–** Ce sont des répertoires et fichiers de données utilisés comme des tables **–** Sous PostgreSQL, il faut utiliser le *Foreign Data Wrapper* file\_fdw

- **–** ne fonctionne qu'en lecture
- **-** ces tables doivent respecter le format CSV de COPY

```
ora2pg -t DIRECTORY -o directories.sql -b schema/directories -c
↪ config/ora2pg.conf
```
Les DIRECTORY et tables externes n'existent pas dans PostgreSQL tels que définis dans Oracle. Il est possible d'émuler les accès à des tables externes en utilisant le *Foreign Data Wrapper* file\_fdw mais uniquement en lecture. Ces tables doivent respecter le format CSV de COPY. Ora2Pg exporte par défaut toute table externe en une table distante basée sur l'extension file fdw . Si vous voulez exporter ces tables comme des tables normales, il suffit de désactiver la directive de configuration EXTERNAL\_TO\_FDW en lui donnant la valeur 0.

Voici un exemple de table externe sous Oracle :

```
CREATE OR REPLACE DIRECTORY ext_directory AS '/tmp/';
CREATE TABLE ext_table (
id NUMBER(6),
nom VARCHAR2(20),
prenom VARCHAR2(20),
activite CHAR(1))
ORGANIZATION EXTERNAL (
 TYPE oracle_loader
 DEFAULT DIRECTORY ext_directory
   ACCESS PARAMETERS (
    RECORDS DELIMITED BY NEWLINE
   FIELDS TERMINATED BY ','
   MISSING FIELD VALUES ARE NULL
    REJECT ROWS WITH ALL NULL FIELDS
    (id, nom, prenom, activite))
    LOCATION ('person.dat')
  )
PARALLEL
REJECT LIMIT 0
NOMONITORING;
Ora2Pg convertit le DIRECTORY en serveur FDW en utilisant l'extension file_fdw .
```
**CREATE** EXTENSION file\_fdw; **CREATE** SERVER ext\_directory **FOREIGN DATA** WRAPPER file\_fdw;

Puis, il crée la table comme une table distante rattachée au serveur préalablement défini.

```
CREATE FOREIGN TABLE ext_table (
       id integer,
       nom varchar(20),
       prenom varchar(20),
       activite char(1)) SERVER ext_directory OPTIONS(filename '/tmp/person.dat',
                               format 'csv',
                               delimiter ',');
```
#### **1.5.12 Export des DATABASE LINK**

®

PostgreSQL ne possède pas d'objets de type DATABASE LINK

**–** Ce sont des objets permettant l'accès à des bases distantes

- **–** Sous PostgreSQL il faut utiliser le *Foreign Data Wrapper* oracle\_fdw
	- **–** fonctionne en lecture / écriture
	- **–** les tables distantes sont vues comme des tables locales

```
ora2pg -t DBLINK -o dblinks.sql -b schema/dblinks -c config/ora2pg.conf
```
Les DATABASE LINK sont des objets Oracle permettant l'accès à des objets de bases de données distantes. Ils sont créés de la manière suivante :

```
CREATE PUBLIC DATABASE LINK remote_service_name CONNECT TO scott
IDENTIFIED BY tiger USING 'remote_db_name';
```
et s'utilisent ensuite de la façon suivante :

**SELECT** \* **FROM** employees@remote service name;

Ce type d'objet n'existe pas nativement dans PostgreSQL et nécessite l'utilisation d'une extension *Fo‑ reign Data Wrapper* en fonction du type du SGBD distant.

Ora2Pg exportera ces DATABASE LINK comme des bases Oracle distantes en utilisant l'extension Foreign Data Wrapper oracle\_fdw par défaut. Il est tout à fait possible de changer l'extension si la base distante est une base PostgreSQL. Voici un exemple d'export par Ora2Pg :

```
CREATE SERVER remote_service_name FOREIGN DATA WRAPPER oracle_fdw
OPTIONS (dbserver 'remote_db_name');
```

```
CREATE USER MAPPING FOR current_user SERVER remote_service_name
OPTIONS (user 'scott', password 'tiger');
```
Pour que le lien vers la base distante puisse être utilisé, il est nécessaire de créer les tables distantes dans la base locale :

```
ora2pg -c ora2pg.conf -t FDW -a EMPLOYEES
```
et le résultat de la commande ora2pg :

```
CREATE FOREIGN TABLE employees_fdw (...) SERVER remote_service_name
OPTIONS (schema 'HR', table 'EMPLOYEES');
```
Maintenant la table peut être utilisée directement au niveau SQL comme s'il s'agissait d'une table locale :

**SELECT** \* **FROM** employees\_fdw;

Cela fonctionne en lecture et écriture depuis PostgreSQL 9.3. Le *Foreign Data Wrapper* oracle\_fdw peut être obtenu sur le site des extensions PostgreSQL pgxn.org[6](#page-44-0)

#### **1.5.13 Export des BFILE et DIRECTORY ‑ 1**

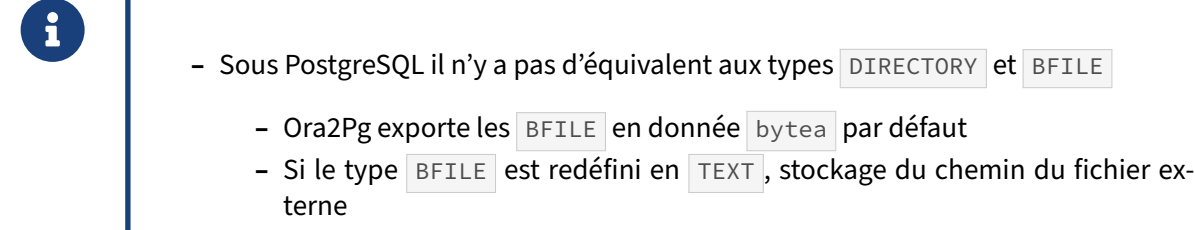

Le type BFILE permet de stocker des données non structurées dans des fichiers externes en dehors de la base de données (fichiers image, documents pdf, etc.). Le type DIRECTORY permet lui de définir des chemins sur le système de fichier qui pourront être utilisés pour le stockage de ces données externes.

Il n'existe pas de types équivalents natifs sous PostgreSQL.

Un BFILE est une colonne qui stocke un nom de fichier qui pointe vers un fichier externe conte‑ nant les données et le nom de l'identifiant du répertoire base dans lequel ce fichier est stocké : (DIRECTORY, FILENAME)

Par défaut Ora2Pg transforme le type BFILE en type bytea en chargeant le contenu du fichier directement en base sous forme d'objet binaire.

```
CREATE TABLE bfile_test (id bigint, bfilecol bytea);
COPY bfile_test (id,bfilecol) FROM STDIN;
1
1234,ALBERT,GRANT,21\\0121235,ALFRED,BLUEOS,26\\0121236,BERNY,JOL
YSE, 34\\012
\setminus.
```
<span id="page-44-0"></span><sup>6</sup>[https://pgxn.org/dist/oracle\\_fdw/](https://pgxn.org/dist/oracle_fdw/)

Il est possible de demander à Ora2Pg de ne pas importer les données dans le champ cible, mais seulement le chemin complet (répertoire base + nom de fichier) vers le fichier. Ceci se fait en modifiant le type PostgreSQL associé au type Oracle dans la directive de configuration DATA\_TYPE :

...,BFILE:TEXT,...

# **1.5.14 Export des BFILE et DIRECTORY ‑ 2**

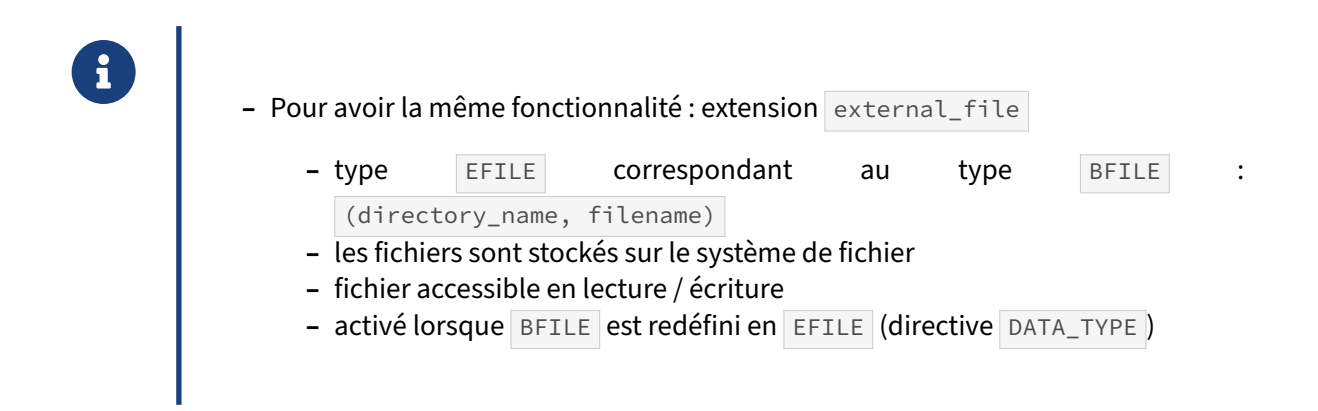

Il existe aussi une extension PostgreSQL nommée external\_file<sup>[7](#page-45-0)</sup> qui permet d'émuler les DIRECTORY et BFILE d'Oracle. Si le type PostgreSQL associé au type Oracle dans la directive de configuration DATA\_TYPE est positionné à EFILE ( ..., BFILE: EFILE, ... ), Ora2Pg fera les conversions nécessaires pour utiliser ce type.

Voici ce que Ora2Pg générera comme ordre SQL lorsque qu'un champ de type BFILE doit être converti en type EFILE :

```
INSERT INTO external_file.directories (directory_name, directory_path)
   VALUES ('EXT_DIR', '/data/ext/');
INSERT INTO external_file.directory_roles (directory_name, directory_role,
   directory_read, directory_write) VALUES ('EXT_DIR', 'hr', true, false);
INSERT INTO external_file.directories (directory_name, directory_path)
   VALUES ('SCOTT_DIR', '/usr/home/scott/');
INSERT INTO external_file.directory_roles(directory_name, directory_role,
   directory_read, directory_write) VALUES ('SCOTT_DIR', 'hr', true, true);
```
L'objet DIRECTORY est défini dans la table external\_file.directories créée par l'extension et les privilèges d'accès à ces répertoires stockés dans une autre table, external\_file.directory\_roles .

Le type EFILE contient lui exactement la même chose que le type BFILE, à savoir (directory\_name, file\_name).

<span id="page-45-0"></span><sup>7</sup>[https://github.com/darold/external\\_file](https://github.com/darold/external_file)

# **1.5.15 Recherche Plein Texte**

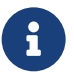

#### **Oracle Index Texte**

- **–** CONTEXT
	- **–** indexation de documents volumineux
	- **–** opérateur CONTAINS
- **–** CTXCAT
	- **–** indexation de petits documents
	- **–** opérateur CATSEARCH

# **1.5.16 Recherche Plein Texte**

® **PostgreSQL :** *Full Text Search***/Recherche Plein Texte –** correspond à CONTEXT **–** opérateur @@ équivalent à CONTAINS **SELECT** to\_tsvector('fat cats ate fat rats') @@ to\_tsquery('fat &  $ightharpoonup$  rat'); **–** S'appuie sur GIN ou GiST **–** Extension pg\_trgm pour les recherches LIKE '%mot%mot% ', équivalent de CTX‑ **CAT** 

L'extension pg\_trgm apporte des classes d'opérateur pour les index GiST et GIN permettant de créer un index sur une colonne texte pour les recherches rapides par similarités. Ces index permettent notamment la recherche par trigrammes pour les requêtes à base de LIKE, ILIKE,  $\sim$  et  $\sim$  .

Exemple :

```
CREATE TABLE test_trgm (t text);
CREATE INDEX trgm_idx ON test_trgm USING GIN (t gin_trgm_ops);
SELECT * FROM test_trgm WHERE t LIKE '%foo%bar';
SELECT * FROM test_trgm WHERE t ~ '(foo|bar)';
```
Ce type d'index peut correspondre aux index Oracle CTXCAT indexant des textes de petites tailles. Il faut toutefois réécrire les requêtes utilisant l'opérateur CATSEARCH en requêtes utilisant LIKE ou ILIKE .

L'indexation FTS est un des cas les plus fréquents d'utilisation non-relationnelle d'une base de données : les utilisateurs ont souvent besoin de pouvoir rechercher une information qu'ils ne connaissent pas parfaitement, d'une façon floue :

- **–** Recherche d'un produit/article par rapport à sa description
- **–** Recherche dans le contenu de livres/documents

PostgreSQL doit donc permettre de rechercher de façon efficace dans un champ texte. L'avantage de cette solution est d'être intégrée au SGBD. Le moteur de recherche est donc toujours parfaitement à jour avec le contenu de la base, puisqu'il est intégré avec le reste des transactions.

Voici un exemple succinct de mise en place de FTS :

**–** Création d'une configuration de dictionnaire dédiée (français sans accent) :

```
CREATE TEXT SEARCH CONFIGURATION depeches (COPY= french);
ALTER TEXT SEARCH CONFIGURATION depeches ALTER MAPPING
FOR hword, hword_part, word WITH unaccent,french_stem;
```
**–** Ajout d'une colonne vectorisée à la table depeches , afin de maximiser les performances de recherche :

**ALTER TABLE** depeche **ADD** vect\_depeche tsvector;

**– Création du contenu de vecteur pour les données de la table depeche :** 

```
UPDATE depeche set vect_depeche = (setweight(
    to_tsvector('depeches',coalesce(titre,'')), 'A'
    ) || setweight(
    to_tsvector('depeches',coalesce(texte,'')), 'C')
);
```
**–** Création de la fonction qui sera associée au trigger :

```
CREATE FUNCTION to_vectdepeche( )
RETURNS trigger
LANGUAGE plpgsql
 -- common options: IMMUTABLE STABLE STRICT SECURITY DEFINER
AS $function$
BEGIN
  NEW.vect_depeche := setweight(to_tsvector('depeches',coalesce(NEW.titre,''))
                        , |A') ||setweight(to_tsvector('depeches',coalesce(NEW.texte,''))
                        , 'C');
  return NEW;
END
$function$
;
```
Le rôle de cette fonction est d'automatiquement mettre à jour le champ vect\_depeche par rapport à ce qui aura été modifié dans l'enregistrement. On donne aussi des poids différents aux zones titre et texte du document, pour qu'on puisse éventuellement utiliser cette information pour trier les enregistrements par pertinence lors des interrogations.

**–** Création du trigger :

```
CREATE TRIGGER trg_depeche before INSERT OR update ON depeche
FOR EACH ROW EXECUTE PROCEDURE to_vectdepeche();
```
Et ce trigger appelle la fonction définie précédemment à chaque insertion ou modification d'enregistrement dans la table.

NB : à partir de la v12, une colonne générée est préférable à l'alimentation par trigger.

- **–** Création de l'index associé au vecteur :
- **CREATE INDEX** idx\_gin\_texte **ON** depeche **USING** gin(vect\_depeche);

L'index permet bien sûr une recherche plus rapide.

**–** Collecte des statistiques sur la table :

**ANALYZE** depeche ;

**–** Utilisation :

```
SELECT titre,texte FROM depeche
   WHERE vect_depeche @@ to_tsquery('depeches','varicelle');
SELECT titre,texte FROM depeche
    WHERE vect_depeche @@ to_tsquery('depeches','varicelle & médecin');
```
La recherche plein texte PostgreSQL consiste en la mise en relation entre un vecteur (la représentation normalisée du texte à indexer) et d'une tsquery, c'est‑à‑dire une chaîne représentant la recherche à effectuer. Ici par exemple, la première requête recherche tous les articles mentionnant « varicelle », la seconde tous ceux parlant de « varicelle » et de « médecin ». Nous obtiendrons bien sûr aussi les articles parlant de médecine, « médecine » ayant le même radical que « médecin » et étant donc automatiquement classé comme faisant partie de la même famille.

La recherche propose bien sûr d'autres opérateurs que  $\& : \cdot \text{ pour } \< \infty$ ,  $\> \cdot \text{ pour } \< \infty$  non ». On peut effectuer des recherches de radicaux, etc. L'ensemble des opérations possibles est détaillée ici : [https:](https://docs.postgresql.fr/current/textsearch-controls.html) [//docs.postgresql.fr/current/textsearch‑controls.html](https://docs.postgresql.fr/current/textsearch-controls.html).

On peut trier par pertinence :

```
SELECT titre,texte
FROM depeche
WHERE vect_depeche @@ to_tsquery('depeches','varicelle & médecin')
ORDER BY ts_rank_cd(vect_depeche, to_tsquery('depeches','varicelle & médecin'));
```
Ou, écrit autrement (pour éviter d'écrire deux fois to\_tsquery ) :

```
SELECT titre,ts_rank_cd(vect_depeche,query) AS rank
FROM depeche, to_tsquery('depeches','varicelle & médecin') query
WHERE query@@vect_depeche
ORDER BY rank DESC
```
Ce type d'indexation plein texte correspond à la recherche de texte Oracle basée sur des index de type CONTEXT. Il sera aussi nécessaire de réécrire les requêtes Oracle utilisant l'opérateur CONTAINS avec l'operateur @@ de PostgreSQL.

# **1.5.17 Préparation de l'import**

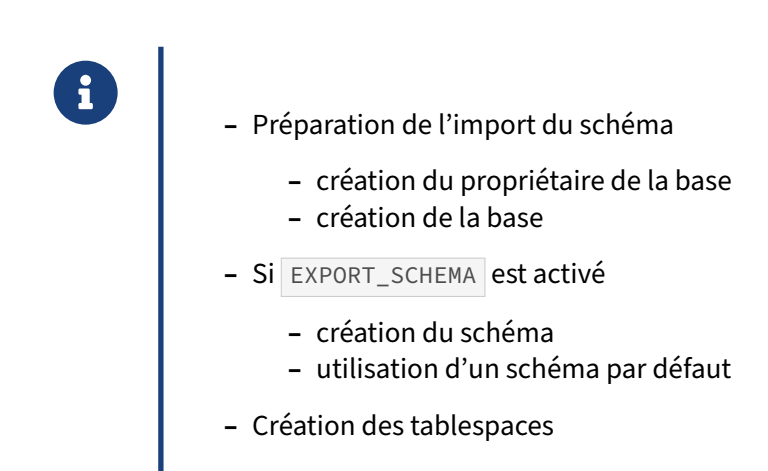

La première chose à faire avant de commencer à migrer réellement la base Oracle dans une base PostgreSQL est de créer le propriétaire de la base de données, toutes les opérations se feront ensuite sous cet utilisateur. Voici comment créer le propriétaire de la base :

\$ createuser --no-superuser --no-createrole --no-createdb myuser

On procède ensuite à la création de la base elle‑même :

```
$ createdb -E UTF-8 --owner myuser mydb
```
Si vous avez décidé d'exporter le schéma Oracle avec la variable EXPORT\_SCHEMA activée, il faut créer le schéma sous PostgreSQL :

\$ psql -U myuser mydb -c "CREATE SCHEMA myschema;"

Pour faciliter ensuite l'utilisation du schéma, il est possible d'affecter un schéma par défaut à un utilisateur de sorte qu'à chaque fois qu'il se connecte à la base, ce sont les schémas donnés qui seront utilisés :

```
$ psql -U myuser mydb -c \
    "ALTER ROLE miguser SET search_path TO myschema,public;"
```
Si des tablespaces doivent être importés, les chemins doivent exister sur le système. Il faut donc s'assurer qu'ils sont présents et que PostgreSQL pourra écrire dans ces répertoires.

# **1.5.18 Import du schéma**

```
© Création des objets du schéma :<br>psql −U myuser −f schema/tables/tables.sql mydb >> create_mydb.log 2>&1
         Création des objets du schéma :
          psql -U myuser -f schema/partitions/partitions.sql mydb >>
           ↪ create_mydb.log 2>&1
          psql -U myuser -f schema/views/views.sql mydb >> create_mydb.log 2>&1
          psql -U myuser -f schema/tablespaces/tablespaces.sql mydb >>
           \leftrightarrow create_mydb.log 2>&1
```
La base étant créée, il ne reste plus qu'à charger les différents objets en commençant par les tables, puis les partitions, s'il y en a, les vues et pour finir les tablespaces pour déplacer les objets dans leurs espaces de stockage respectif (l'export des tablespaces contient non seulement les tablespaces, mais aussi les ALTER TABLE et ALTER INDEX déplaçant les tables et index dans leur tablespace de destination).

# **1.5.19 Import différé**

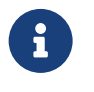

Chargement différé de certains objets :

- **–** Séquences
- **–** Contraintes
- **–** Déclencheurs
- **–** Index

Les objets susceptibles de gêner l'import des données, soit en provoquant des erreurs comme les contraintes, soit en ralentissant leur chargement comme les index, sont laissés de côté et ne seront importés qu'à la fin de la migration. Dans ce cas, il faudra lancer deux fois le script tablespaces. sql, une fois après le chargement des tables, une fois après le chargement des index, et ignorer les er‑ reurs.

# **1.5.20 Bilan de l'export/import**

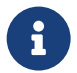

Bilan de l'export/import du schéma :

- **–** Lecture des logs et étude des problèmes
- **–** Sensibilité à la casse
- **–** Encodage des valeurs de contraintes снеск et conditions des index
- **–** Possibilité de code spécifique à Oracle dans les contraintes et les index
- **–** Champs numériques

Lors du chargement du schéma, il y a normalement assez peu d'erreurs. Du coup, elles peuvent facilement passer inaperçues. Il est donc important de bien scruter les journaux applicatifs au fur et à mesure des commandes d'import pour détecter ces erreurs.

Les types d'erreur pouvant survenir sont souvent des problèmes d'encodage dans les valeurs des contraintes CHECK et dans les index. Dans ce cas, il faut utiliser les ordres :

**SET** client\_encoding **TO** autre\_encodage;

Avec aussi la possibilité, pour les contraintes et index, de trouver du code SQL utilisant des fonctions qui ne sont pas convertibles automatiquement par Ora2Pg.

```
CREATE INDEX idx_userage ON players ( to_number(to_char('1974', user_age)) );
```
**ALTER TABLE** "actifs" **ADD CONSTRAINT CHECK** (WYEAR **between** 0 **and** 42);

Ora2Pg exporte les champs Oracle de type NUMBER sans précision en bigint . Ce n'est pas forcément le bon choix notamment lorsque ce champ contient des valeurs avec décimale. Une erreur va se produire lors de l'import des données. Il sera nécessaire alors de modifier le type de la colonne à posteriori.

#### **1.5.21 Exemple d'erreurs**

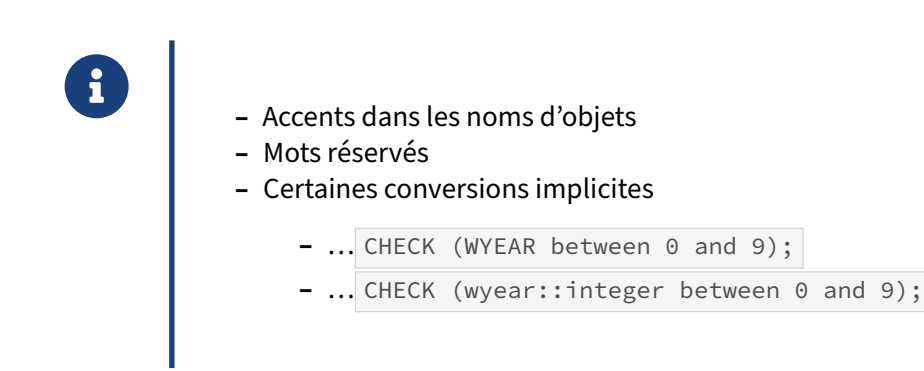

On trouve de temps en temps des objets comportant des accents, sans compter qu'il faudra que le nom de l'objet soit toujours placé entre guillemets doubles. Ilfaudra aussi utiliser le bon encodage lors de la création et des appels à l'objet. Ceci génère énormément d'erreurs et il est fortement conseillé de les supprimer.

Ora2Pg ne détecte pas les noms d'objets correspondants à des mots réservés PostgreSQL. Il vous fau‑ dra, dans ce cas, modifier manuellement le code SQL en les incluant entre guillemets doubles.

**CREATE INDEX** idx\_userage **ON** user **WHERE** age > 16; **CREATE INDEX** idx\_userage **ON** "user" **WHERE** age > 16;

Oracle autorise certaines conversions implicites qui ne sont plus autorisées dans PostgreSQL depuis la version 8.3 (principalement les conversions implicites entre numériques et chaînes de caractères). Dans l'exemple, WYEAR est une colonne de type VARCHAR dans Oracle et exportée comme telle dans PostgreSQL. Il faudra donc forcer sa transformation en integer pour que la contrainte fonctionne, sinon vous obtiendrez une erreur du genre :

ERROR: operator does not exist: character varying >= integer

# **1.6 MIGRATION DES DONNÉES**

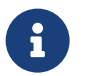

#### Étapes :

- **–** Export / import des données
- **–** Problèmes rencontrés
- **–** Restauration des séquences, contraintes, triggers et index
- **–** Performances de l'import des données
- **–** Utilisation du parallélisme
- **–** Limitation des données à importer

Nous allons aborder ici les différentes étapes pour migrer de façon optimale les données :

- **–** comment exporter les données ?
- **–** comment importer les données ?
- **–** quels problèmes peuvent être rencontrés lors de l'import des données ?
- **–** application des ordres DDL de création des séquences, contraintes, triggers et index ?
- **–** comment accélérer l'import des données dans PostgreSQL ?
- **–** comment n'extraire qu'une partie des données ?

# **1.6.1 Exporter les données**

® **–** Création des fichiers de données : ora2pg -t COPY -o datas.sql -b data/ -c config/ora2pg.conf ora2pg -t INSERT -o datas.sql -b data/ -c config/ora2pg.conf **–** Un fichier de données par table : **–** FILE\_PER\_TABLE 1 **–** Compression des fichiers de données

Il faut privilégier le premier type d'export à base d'instructions COPY plutôt que le second à base d'ordre INSERT. Il y a deux raisons à cela : l'import sera beaucoup plus rapide avec COPY et vous aurez potentiellement moins d'erreurs si vos données contiennent des caractères d'échappement  $( \setminus ).$ 

Si l'option FILE\_PER\_TABLE est activée, Ora2Pg va créer un fichier de chargement de données par

#### DALIBO Formations

table exportée et le fichier tables.sql ne sera qu'un fichier de chargement global de ces fichiers à base d'instruction  $psql$  : \i nom\_fichier.sql.

Si les directives de configuration DISABLE\_TRIGGERS et DROP\_FKEY ont été activées, le fichier global contient aussi les appels de désactivation/activation des triggers et de suppression/création des contraintes.

L'avantage d'avoir des fichiers de données à disposition est qu'ils peuvent être rechargés manuellement plusieurs fois en cas de problème jusqu'à trouver le correctif à apporter.

Dans la mesure où l'export de données dans des fichiers peut occuper un volume disque très impor‑ tant, Ora2Pg vous donne la possibilité de compresser vos données soit avec gzip soit avec bzip2. Pour le premier type de compression, il faut installer au préalable le module Perl Compress:: Zlib et donner l'extension .gz au fichier de sortie :

```
ora2pg -t COPY -o datas.sql.gz -b data/ -c config/ora2pg.conf
```
Pour utiliser la compression avec  $bzip2$ , il suffit que le programme  $bzip2$  soit dans le PATH et il faut donner l'extension .bz2 au fichier de sortie :

ora2pg -t COPY -o datas.sql.bz2 -b data/ -c config/ora2pg.conf

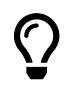

La compression se fait au fil de l'export et non à la fin lorsque le fichier est créé.

# **1.6.2 Cas des données CLOB/BLOB**

- ® **–** Les champs bytea
	- **–** export des champs BLOB et CLOB en bytea très lent
	- **–** exclusion temporaire des tables avec LOB
	- **–** utilisation de la parallélisation pour ces tables

La lenteur de l'export des champs de type LOB dans des champs bytea (qui est le type correspondant sous PostgreSQL) s'explique par la taille habituellement élevée de ces données et la nécessité d'échapper l'intégralité des données.

Si la volumétrie de ce type de données est très importante, il est préférable d'exclure temporairement de l'export les tables possédant des champs de ce type en les ajoutant à la directive EXCLUDE . À partir de là, une fois le chargement des données des autres tables réalisé, il suffit de déplacer le nom de

ces tables avec des champs LOB dans la directive ALLOW pour que l'export des données se fasse uniquement à partir de ces tables.

Pour accélérer l'échappement des données bytea, il faut activer l'utilisation du parallélisme. Cela permet en général d'aller deux à trois fois plus vite. Pour cela, il faut utiliser l'option  $\frac{1}{2}$  en ligne de commande ou la variable JOBS du fichier de configuration. La valeur est le nombre de cœurs CPU que l'on veut utiliser.

Lorsque les options de parallélisation sont activées, il est important de s'assurer que la valeur de DATA\_LIMIT corresponde à la vitesse moyenne maximal d'export d'un simple processus. Par exemple, si Ora2Pg exporte globalement les données à une vitesse moyenne de 5000 tuples/s, c'est très certainement la valeur à donner :

#### DATA LIMIT 5000

Si c'est plutôt 20 000, alors DATA\_LIMIT devra avoir cette valeur. Ceci vous permettra d'être sûr de tirer le meilleur parti de la parallélisation. Une valeur excessive par contre peut conduire à des dépassements de ressources, une valeur trop faible forcera Ora2Pg à créer des processus inutilement.

# **1.6.3 Cas des données spatiales**

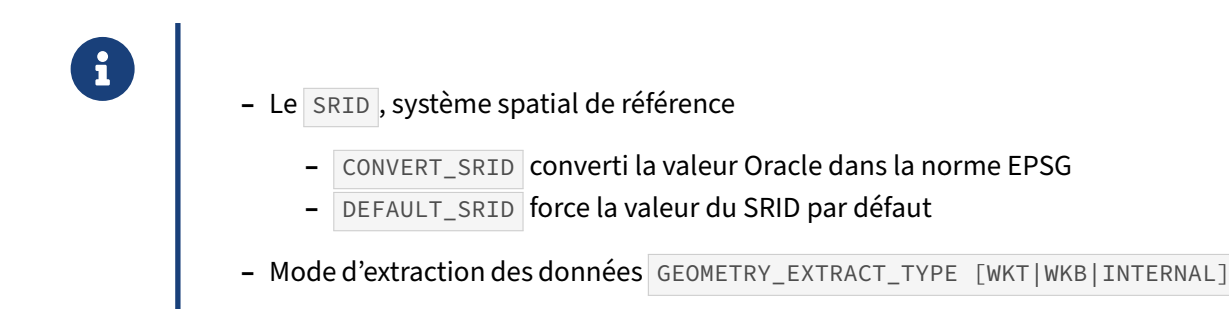

#### **CONVERT\_SRID**

Oracle utilise son propre système spatial de référence SRID (*Spatial Reference System Identifier*), la norme de fait est maintenant l'ESPG (*European Petroleum Survey Group*). Oracle fournit la fonction sdo\_cs.map\_oracle\_srid\_to\_epsg() permettant de le convertir dans cette norme lorsque c'est possible. Si la directive CONVERT\_SRID est activée, la conversion sera effectuée.

Cette fonction retourne souvent NULL . Dans ce cas, Ora2Pg renvoit la valeur 8307 comme SRID par défaut ou, si CONVERT\_SRID est activée, 4326 converti en ESPG. Il est possible de changer cette valeur par défaut en donnant la valeur du SRID à utiliser à la directive CONVERT\_SRID . À noter que dans ce cas, DEFAULT\_SRID ne sera pas utilisé.

# **DEFAULT\_SRID**

La directive DEFAULT\_SRID permet de changer la valeur par défaut du SRID EPSG à utiliser si la valeur retournée est nulle. Elle vaut 4326 par défaut.

## **GEOMETRY\_EXTRACT\_TYPE**

Cette directive permet d'informer Ora2Pg sur la méthode à utiliser pour extraire les données. Il existe trois possibilités :

- **–** WKT
- **–** WKB
- **–** INTERNAL

La valeur WKT ordonne à Ora2Pg d'utiliser la fonction Oracle SDO\_UTIL.TO\_WKTGEOMETRY() pour extraire les données. Ora2Pg prend alors la représentation textuelle de la donnée géométrique renvoyée par Oracle sans transformation autre que l'ajout du SRID.

La valeur WKB ordonne à Ora2Pg d'utiliser la fonction Oracle SDO\_UTIL.TO\_WKBGEOMETRY() pour extraire les données. Ora2Pg prend alors la représentation binaire de la donnée géométrique renvoyée par Oracle la convertit en hexadécimal et ajoute le SRID.

L'utilisation de ces fonctions est intéressante pour obtenir les géométries telle que les voit Oracle ; le seul problème est qu'elles génèrent souvent des erreurs, sont incapables d'extraire des géométries en 3D et surtout provoquent des OOM (*Out Of Memory*) lorsque il y a un grand nombre de géométries.

Pour palier à ce problème, Ora2Pg embarque sa propre librairie *Pure Perl*, Ora2Pg::GEOM, permettant d'extraire les données géométriques au format WKT de manière plus rapide et sur‑ tout sans erreur. Pour utiliser cette méthode, il faut donner la valeur INTERNAL à la directive GEOMETRY\_EXTRACT\_TYPE .

La valeur par défaut est **INTERNAL**.

# **1.6.4 Import des données**

```
® – Import des fichiers de données :
psql -U myuser -f data/datas.sql mydb >> data_mydb.log 2>&1
 gunzip -c data/datas.sql.gz | psql -U myuser mydb >> data_mydb.log 2>&1
 bunzip2 -c data/datas.sql.bz2 | psql -U myuser mydb >> data_mydb.log
  \leftrightarrow 2>&1
    – Chargement direct dans PostgreSQL lors de l'export
```
L'import des fichiers de données se fait simplement avec l'utilisation de la commande psql en spécifiant l'utilisateur ( $m$ yuser), la base de données ( $m$ ydb) et le fichier à charger (option  $-f$ ).

Si le fichier de données est compressé, il est nécessaire d'utiliser le programme de décompression adéquat et de renvoyer la sortie vers la commande psql pour permettre le chargement des données au fil de la décompression.

L'import direct des données dans la base PostgreSQL n'est activé que si la variable PG\_DSN est définie. Dans ce cas, le chargement sefait directement lors de l'export des données sans passer par desfichiers intermédiaires.

#### **1.6.5 Restauration des contraintes**

®

```
Restauration des contraintes, triggers, séquences et index
psql -U myuser -f schema/tables/CONSTRAINTS_tables.sql mygdb >>
  \leftrightarrow create_mydb.log 2>&1
 psql -U myuser -f schema/tables/INDEXES_tables.sql mygdb >>
  \leftrightarrow create_mydb.log 2>&1
psql -U myuser -f schema/sequences/sequences.sql mygdb >> create_mydb.log
  \leftrightarrow 2>&1
 psql -U myuser -f schema/triggers/triggers.sql mygdb >> create_mydb.log
 \leftrightarrow 2>&1
```
Une fois que les données sont chargées avec succès, il est temps de créer les contraintes, index et triggers qui avaient été laissés de côté lors de la création du schéma. Ces créations se font aussi à l'aide de la commande psql.

Il est possible que l'import de certains codes, notamment les triggers, nécessitent la présence de cer‑ taines fonctions. Dans ce cas, il faudra les intégrer en parallèle.

# **1.6.6 Restauration parallélisée des contraintes**

```
®
Action :
            – LOAD permet de paralléliser des ordres SQL sur N processus
         ora2pg -c config/ora2pg -t LOAD -j 4 -i schema/tables/INDEXES_tables.sql
         ora2pg -c config/ora2pg -t LOAD -j 4 -i
          \leftrightarrow schema/tables/CONSTRAINTS_tables.sql
```
La création des contraintes et des index est une phase qui très souvent dure presque aussi longtemps que le chargement des données, voire plus longtemps en fonction du nombre.

Depuis la version 16.0 d'Ora2Pg, l'action LOAD permet de donner un fichier d'ordre SQL en entrée (option  $-i$ ) et de distribuer sur plusieurs processeurs ces requêtes SQL à l'aide de l'option  $-i$  N d'Ora2Pg.

Il suffit dans ce cas de lui donner en entrée les fichiers relatifs à la création des contraintes et des index pour pouvoir les charger beaucoup plus rapidement.

# **1.6.7 Problèmes d'import des données**

# **CO**<br>Problème d'échappement de caractères : utiliser COPY

- **–** Encodage des données : CLIENT\_ENCODING
- **–** Erreur de type numérique : DEFAULT\_NUMERIC ou ALTER TABLE
- **–** CLOB , BLOB et XML : LONGREADLEN

Si le type d'export INSERT a été choisi, il arrive très souvent que cela conduise à des erreurs de caractères invalides lors de l'insertion, car le caractère backslash n'est pas échappé si STANDARD\_CONFORMING\_STRING est activé, ce qui correspond au standard SQL. Dans Ora2Pg, le même comportement survient. De ce fait, ils doivent être activés ou désactivés en même temps dans les deux configurations. Le meilleur moyen de corriger ce problème est d'utiliser le type d'export recommandé pour les données, c'est-à-dire COPY.

Si vous n'avez pas défini correctement les variables NLS LANG et CLIENT ENCODING, vous aurez aussi des erreurs de caractères invalides. Il vous faudra alors trouver les bonnes valeurs selon la mé‑ thode indiquée dans les chapitres précédents. Malgré une définition correcte de ces variables, il se peut que vous ayez encore des problèmes d'encodage, et même au sein d'une même table : certains enregistrements ne passeront pas par COPY . Il semble qu'Oracle soit très permissif sur les caractères qu'il est possible d'inclure dans un même jeu de caractères.

Pour l'essentiel, ces problèmes sont résolus en forçant toutes les communications à utiliser l'encodage UNICODE, ce qu'Ora2Pg fait par défaut.

Au besoin, chaque bloc d'import de données est précédé d'un appel à

```
SET client_encoding TO '...';
```
la valeur étant celle définie dans la variable CLIENT ENCODING du fichier de configuration ora2pg.conf . Vous pouvez donc ajuster le jeu de caractères à utiliser au niveau de PostgreSQL au plus près des données.

Les erreurs de type numérique apparaissent en raison de la conversion du type Oracle NUMBER sans précision, converti par défaut vers le type indiqué par la variable DEFAULT\_NUMERIC, c'est-à-dire bigint . Comme le type NUMBER permet d'inclure aussi bien des entiers que des décimaux, une erreur va inévitablement se produire si des décimaux se trouvent dans les données importées.

Pour résoudre ce problème, il faut évaluer la quantité de champs concernés. Si cela ne concerne que peu de champs et qu'il est possible d'avoir une valeur décimale pour ces champs, le mieux est de changer le type directement :

```
ALTER TABLE employees ALTER COLUMN real_age TYPE real;
```
Si par contre le problème se pose de manière quasi systématique, il est alors préférable de modifier le type défini dans DEFAULT\_NUMERIC et de recommencer l'import complet.

Lors de l'export des LOB, si vous n'avez pas activé la directive NO\_LOB\_LOCATOR, il se peut que vous rencontriez l'erreur Oracle :

ORA-24345: A Truncation or null fetch error occurred (DBD SUCCESS\_WITH\_INFO: OCIStmtFetch, LongReadLen too small and/or LongTruncOk not set)

La solution est d'augmenter la valeur du paramètre LONGREADLEN, par défaut 1 Mo, à la taille du plus grand enregistrement de la colonne. Vous avez aussi la possibilité de tronquer les données en activant LONGTRUNCOK , ce qui ne remontera plus d'erreur mais bien évidement tronquera certaines données dont la taille dépasse la valeur de LONGREADLEN . Pour plus d'explication, voir le chapitre *Configura‑ tion liée aux LOB*.

#### **1.6.8 Performances de l'import des données**

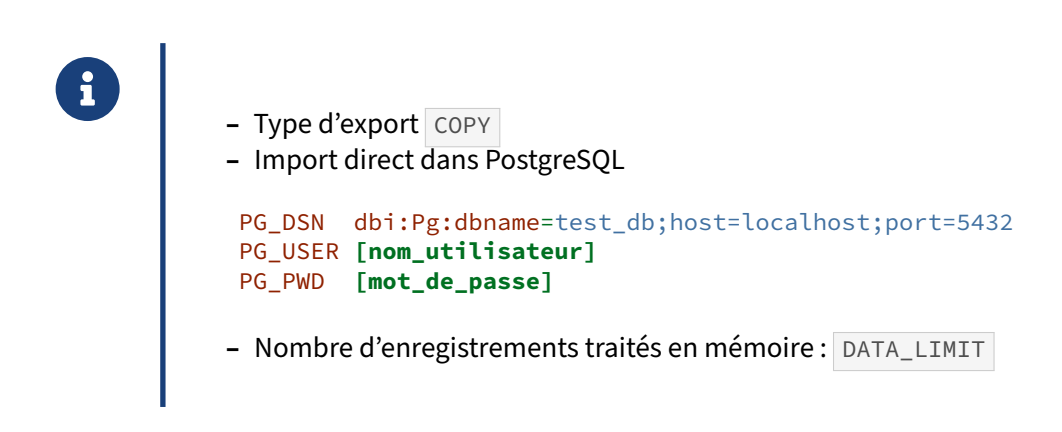

La méthode la plus simple pour gagner en performances est d'utiliser la méthode COPY et de ne pas passer par des fichiers intermédiaires pour importer ces données. Pour envoyer directement les don‑ nées extraites de la base Oracle vers la base PostgreSQL, il suffit de définir les paramètres de connexion à la base PostgreSQL dans le fichier de configuration ora2pg.conf.

#### **COPY ou INSERT**

Préférez toujours l'import des données à l'aide de l'ordre COPY plutôt qu'à base d'INSERT. Ce dernier est beaucoup trop lent pour les gros volumes de données. Lorsque l'import direct dans PostgreSQL est utilisé, Ora2Pg va utiliser une requête préparée et passer les valeurs de chaque ligne en paramètre, mais même avec cette méthode, le chargement avec l'instruction COPY reste le plus performant.

#### **PG\_DSN**

Il s'agit de l'équivalent pour PostgreSQL de l' ORACLE\_DNS pour Oracle dans le fichier de configuration d'Ora2Pg.

On détermine donc ici la chaîne de connexion à PostgreSQL, en particulier :

- **–** le connecteur DBI à utiliser ;
- **–** le nom de la base de données PostgreSQL, dbname= ;
- **–** le nom du serveur PostgreSQL à utiliser, host= ;
- **–** et le port sur lequel le serveur PostgreSQL écoute, port= .

Par exemple, pour la base xe se trouvant sur le serveur postgresql\_server:5432 :

#### PG\_DSN dbi:Pg:dbname=xe;host=postgresql\_server;port=5432

L'utilisation de cette chaîne de connexion nécessite l'installation du module Perl DBD::Pg et donc des bibliothèques PostgreSQL.

#### **PG\_USER**

Il détermine le nom de l'utilisateur PostgreSQL qui sera utilisé pour se connecter à la base PostgreSQL désignée par le paramètre PG\_DSN.

Exemple, pour l'utilisateur prod :

#### PG\_USER prod

#### **PG\_PWD**

Il détermine le mot de passe de l'utilisateur PostgreSQL désigné par PG\_USER pour se connecter sur la base PostgreSQL désignée par PG\_DSN.

Par exemple, si le mot de passe est « secret » :

#### PG\_PWD secret

#### **DATA\_LIMIT**

Par défaut, lorsqu'on demande à Ora2Pg d'extraire les données, il récupère les données par bloc de 10 000 lignes.

Ceci permet d'écrire dans le fichier en sortie ou de transférer les données vers une base PostgreSQL toutes les 10 000 lignes et ainsi réduire les entrées/sorties. Cependant, suivant la configuration matérielle de la machine, il peut être très intéressant de faire varier cette valeur pour gagner en performance. Par exemple, sur une machine disposant de beaucoup de mémoire, travailler sur 100 000 en‑ registrements à chaque fois ne doit pas poser de problème et permet d'accroître les performances de manière significative.

#### DATA\_LIMIT 100000

Si, par contre, votre machine dispose de très peu de mémoire ou que les enregistrements sont de très grosse taille, cette valeur devra être diminuée, par exemple :

#### DATA\_LIMIT 1000

# **1.6.9 Utiliser le parallélisme**

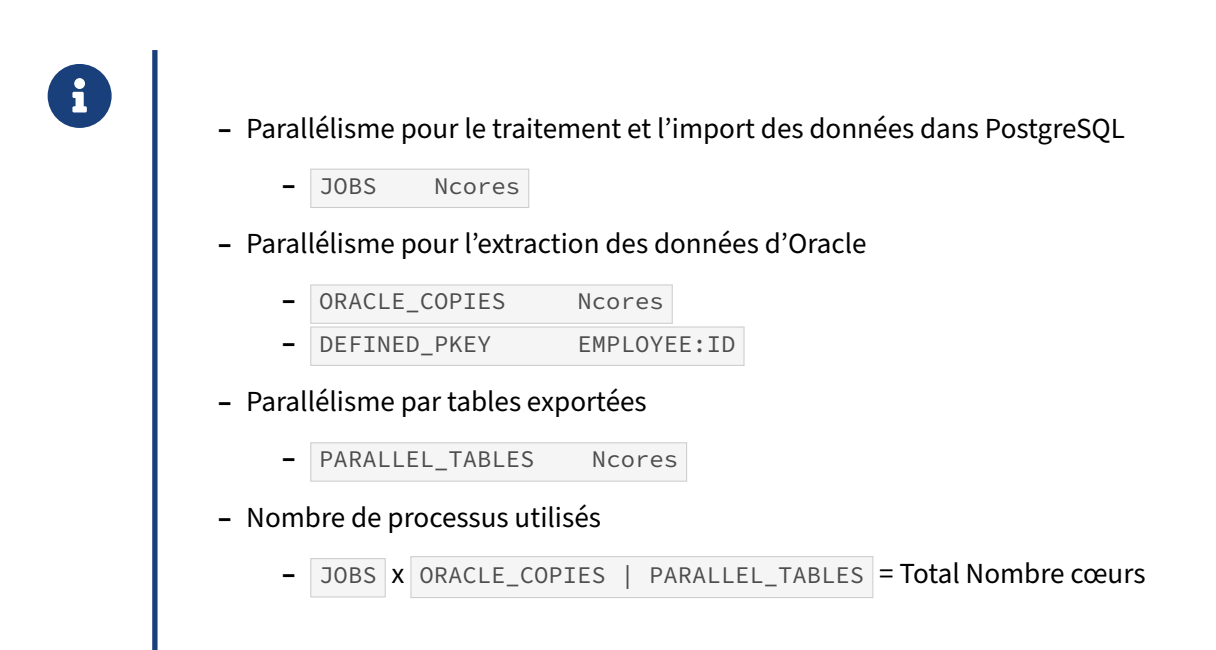

Ora2Pg de base n'utilise qu'un seul CPU ou cœur pour le chargement des données. Ceci est très limitant en termes de vitesse d'importation des données. Pour utiliser le parallélisme sur plusieurs cœurs, Ora2Pg dispose de deux directives de configuration : JOBS et ORACLE\_COPIES, correspondant respectivement aux options  $-i$  et  $-i$  de la ligne de commande.

La première,  $-i$  ou  $\overline{J}$ OBS, correspond au nombre de processus que l'on veut utiliser en parallèle pour écrire les données directement dans PostgreSQL. La seconde, -J ou ORACLE COPIES, est utilisée pour définir le nombre de connexions à Oracle pour extraire les données en parallèle.

Toutefois, pour que les requêtes d'extraction des données de la base Oracle puissent être parallélisées, il faut qu'Ora2Pg ait connaissance d'une colonne de la table sur laquelle la division par processus peut être réalisée. Cette colonne doit être de type numérique et, de préférence, être une clé unique car Ora2Pg va scinder les données en fonction du nombre de processus demandés selon le principe de la requête suivante :

```
SELECT * FROM matable WHERE MOD(colonne, ORACLE_COPIES) = #PROCESSUS;
```
où colonne est la clé unique, ORACLE\_COPIES est la valeur de la variable du même nom ou de l'option  $-$ J et #PROCESSUS est le numéro du processus parallélisé en commençant par 0.

Cette colonne est renseignée à l'aide de la directive de configuration DEFINED\_PKEY avec pour valeur une liste de tables associées à leurs colonnes, par exemple :

```
DEFINED PKEY EMPLOYEE:ID JOBS:ID TARIF:ROUND(MONTANT_HT) ...
```
L'utilisation de la fonction ROUND() est impérative lorsque le champ n'est pas un entier. Il est à noter que l'option  $-$ J est sans effet si la table exportée n'a pas de colonne définie dans la directive

#### DEFINED\_PKEY .

En affinant les valeurs données à  $-j$  et  $-j$ , il est possible de multiplier par 6 à 10 la vitesse de chargement des données par rapport à un chargement n'utilisant pas la parallélisation.

Les valeurs de  $-i$  et  $-i$  se multiplient entre elles. Il faut donc faire attention à ne pas dépasser le nombre de cœurs disponible sur la machine, par exemple :

ora2pg  $-t$  COPY  $-c$  ora2pg.conf  $-$ J 8  $-i$  3

ouvrira 8 connexions à Oracle pour extraire les données en parallèle et, pour chacune de ces connexions, 3 processus supplémentaires seront utilisés pour enregistrer les données dans Post‑ greSQL, ce qui donne 24 cœurs utilisés par Ora2Pg.

Ce type de parallélisme est contraignant à mettre en œuvre et peut être mis en oeuvre par exemple pour extraire des données d'une table avec de nombreux CLOB ou BLOB pour tenter d'accélérer son export.

Pour paralléliser l'export de plusieurs tables en simultané, on peut aussi utiliser la directive PARALLEL\_TABLES . Cette variable prend comme valeur le nombre de connexions à Oracle qui devront être ouvertes pour extraire les données des différentes tables en simultané. Lorsque cette directive a une valeur supérieure à 1, la variable FILE\_PER\_TABLE est automatiquement activée.

Par défaut, ces trois options ont la valeur  $\boxed{1}$ .

```
JOBS 1
PARALLEL_TABLES 1
ORACLE_COPIES 1
```
Suivant la structure d'une table, il peut être aussi nécessaire de faire bouger la valeur de la directive DATA\_LIMIT qui, par défaut, est à 10000 . Pour les tables dont l'export est très rapide, une valeur à 100000 est préférable, alors que pour les tables avec LOB et potentiellement des enregistrements de très grande taille, une valeur à 100 sera probablement nécessaire. Cette valeur est aussi relative aux performances du système. Une bonne démarche est de tester la vitesse d'export sur des tables moyennes et de positionner la valeur de DATA\_LIMIT à ce niveau, par exemple :

#### DATA LIMIT 60000

Puis, sur les tables à très faible débit, utiliser l'option de ligne de commande -L :

```
ora2pg -t COPY -c ora2pg.conf -J 8 -j 3 -L 100
```
La plupart du temps, 90 % des tables peuvent être exportées avec la même configuration du DATA\_LIMIT et du parallélisme pour les insertions dans PostgreSQL seul. Par exemple, sur un serveur avec 24 cœurs et 64 Go de RAM, la commande suivante (PostgreSQL tournant sur ce même serveur) :

ora2pg  $-t$  COPY  $-c$  ora2pg.conf  $-i$  16  $-L$  60000

traitera parfaitement la très grande majorité des tables. Il est à noter que l'option  $-j$  est sans effet si le nombre de lignes de la table en cours d'export divisé par la valeur de  $-j$  (dans l'exemple au dessus : 16) est inférieur à la valeur donnée dans le DATA\_LIMIT .

Pour les autres, il faut identifier les tables avec des CLOB et BLOB, les tables avec le plus grand nombre de lignes et celles avec les plus gros volumes de données. Ensuite, il faut voir s'il est possible de multiplexer les connexions à Oracle pour accélérer l'export ainsi que la valeur qui sera le mieux adaptée au DATA\_LIMIT en faisant des tests d'import de données.

# **1.6.10 Limitation des données exportées**

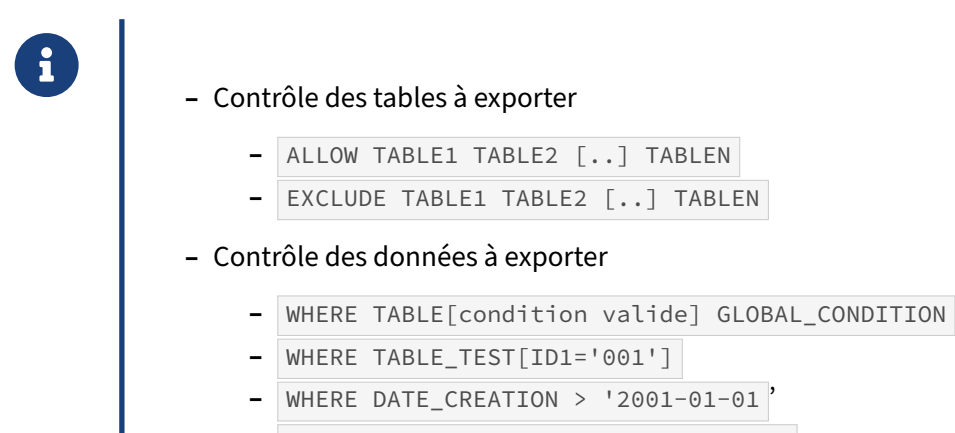

**–** REPLACE\_QUERY TABLENAME[SQL\_QUERY]

#### **ALLOW**

Par défaut, Ora2Pg exporte toutes les tables qu'il trouve, au moins dans le schéma désigné avec la directive SCHEMA.

On peut cependant limiter l'export à certains objets, grâce à la directive ALLOW . Il suffit ici de donner une liste de noms d'objets, séparées par un espace. Les expressions régulières sont aussi permises.

Exemple :

ALLOW EMPLOYEES SALE\_.\* COUNTRIES .\*\_GEOM\_SEQ

#### **EXCLUDE**

C'est le pendant du paramètre ALLOW ci-dessus. Cette variable de configuration permet d'exclure des objets de l'extraction. Par défaut, Ora2Pg n'exclut aucun objet. Les expressions régulières sont aussi permises.

Exemple:

```
EXCLUDE EMPLOYEES TMP_.* COUNTRIES EMPLOYEES_COPIE_2010.* TEST[0-9]+
```
Attention, les expressions régulières ne fonctionnent pas avec les versions Oracle 8i, vous devez utiliser le caractère % à la place, Ora2Pg utilise l'opérateur LIKE dans ce cas.

# **ALLOW/EXCLUDE : Filtres étendus**

Les objets filtrés par ces directives dépendent du type d'export. Les exemples précédents montrent la manière dont sont déclarés les filtres globaux, ceux qui vont s'appliquer quel que soit le type d'export utilisé. Il est possible d'utiliser un filtre sur un type d'objet uniquement en utilisant la syntaxe : OBJECT\_TYPE[FILTER] . Par exemple :

ora2pg -p -c ora2pg.conf -t TRIGGER -a 'TABLE[employees]'

limitera l'export des triggers à ceux définis sur la table EMPLOYEES . Si vous voulez exporter certains triggers mais pas ceux qui ont une clause INSTEAD OF (liés à des vues) :

ora2pg -c ora2pg.conf -t TRIGGER -e 'VIEW[trg\_view\_.\*]'

Ou, par exemple, une forme plus complexe avec inclusion / exclusion d'éléments :

```
ora2pg -p -c ora2pg.conf -t TABLE -a 'TABLE[EMPLOYEES]' \
                                  -e 'INDEX[emp_.*];CKEY[emp_salary_min]'
```
Cette commande va exporter la définition de la table EMPLOYEES tout en excluant tous les index commençant par emp\_ et la contrainte CHECK nommée emp\_salary\_min.

Autre exemple, lors de l'export des partitions on peut vouloir exclure certaines tables :

ora2pg  $-p -c$  ora2pg.conf  $-t$  PARTITION  $-e$  'PARTITION[PART 199.\* PART 198.\*]'

Ceci va exclure de l'export les tables partitionnées concernant les années 1980 à 1999 mais pas la table principale ni les autres partitions.

Avec l'export des privilèges ( GRANT ) il est possible d'utiliser cette forme étendue pour exclure certains utilisateurs de l'export ou limiter l'export à certains autres :

ora2pg -p -c ora2pg.conf -t GRANT -a 'USER1 USER2'

ou bien

ora2pg -p -c ora2pg.conf -t GRANT -a 'GRANT[USER1 USER2]'

qui limitera l'export des privilèges aux utilisateurs USER1 et USER2 . Mais si vous ne voulez pas expor‑ ter leurs privilèges sur certaines fonctions, alors :

```
ora2pg -p -c ora2pg.conf -t GRANT -a 'USER1 USER2' \
       -e 'FUNCTION[adm_.*];PROCEDURE[adm_.*]'
```
L'utilisation des filtres étendus en fonction de leur complexité peut nécessiter un certain temps d'apprentissage.

#### **WHERE**

Ce paramètre permet d'ajouter des filtres dans les requêtes d'extraction de données. Il n'est donc uti‑ lisé que dans le cadre d'un export de données, soit avec TYPE [INSERT|COPY].

Ora2Pg ajoutera tous les filtres déclarés dans cette variable et/ou correspondant à une table donnée, lorsque cela est possible.

Il convient de créer plusieurs fichiers ora2pg.conf si on doit ajouter des filtres sur de nombreuses tables, car la configuration de WHERE peut en effet rapidement devenir illisible si elle est complexe !

**–** WHERE 1=1

Cet exemple trivial est là pour illustrer le fait que si aucune table n'est mentionnée, la clause WHERE sera appliquée à toutes les requêtes d'extraction. Si le champ n'existe pas pour une table donnée, il sera ignoré. Autrement dit, Ora2Pg ne s'attend pas à ce que le(s) champ(s) mentionnés sans nom existent dans toutes les tables.

Exemple:

```
WHERE DATE_CREATION > '2001-01-01'
```
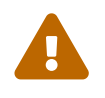

Si, pour une table donnée, il existe des conditions sur ses champs (voir plus bas), alors cela prévaut sur un champ qui aurait été configuré sans spécification du nom de table.

```
– WHERE TABLE_TEST[ID1='001']
```
On peut bien sûr préciser une expression pour une ou plusieurs colonnes d'une table donnée.

Par exemple, si on ne veut sélectionner que les départements dans la table DEPARTMENTS dont le champ ID est strictement inférieur à 100 :

```
WHERE departments[DEPARTMENT_ID<100]
```
Cela donne :

```
COPY "departments" ("department_id","department_name",[...])
FROM stdin;
10 Administration 200 1700
20 Marketing 201 1800
30 Purchasing 114 1700
40 Human Resources 203 2400
50 Shipping 121 1500
60 IT 103 1400
70 Public Relations 204 2700
80 Sales 145 2500
90 Executive 100 1700
\.
    – WHERE TABLE_TEST[ID1='001' AND ID1='002] DATE_CREATE > '2001-01-01' TABLE_INFO[NAME='test']
```
On peut ainsi composer sur plusieurs champs d'unemême table, et ainsi de suite pour plusieurs tables à la fois. Il suffit pour cela de respecter la convention NOM\_DE\_TABLE[COLONNE... etc.] et de séparer chaque élément par un espace.

Par exemple, si on veut restreindre les données ci-dessus aux MANAGER\_ID strictement supérieurs à 200 , on écrira :

**WHERE** DEPARTMENTS[DEPARTMENT\_ID<100 **AND** MANAGER\_ID>200]

Ce qui donne comme résultat:

```
COPY "departments" ("department_id","department_name",[...])
FROM stdin;
20 Marketing 201 1800
40 Human Resources 203 2400
70 Public Relations 204 2700
\mathcal{L}.
```
#### **REPLACE\_QUERY**

Le comportement normal d'Ora2Pg est de générer automatiquement la requête d'extraction des données de la manière suivante :

**SELECT** \* **FROM** TABLENAME [CLAUSE\_WHERE];

Quelques fois cela n'est pas suffisant, par exemple si l'on souhaite faire une jointure sur une table d'identifiants à migrer ou tout autre requête plus complexe que ce que ne peut produire Ora2Pg. Dans ce cas il est possible de forcer Ora2Pg à utiliser la requête SQL qui lui sera donné par la directive REPLACE\_QUERY . Par exemple :

```
REPLACE_QUERY EMPLOYEES[
                   SELECT e.id,e.fisrtname,lastname
                   FROM EMPLOYEES e
                    JOIN EMP_UPDT u
                       ON (e.id=u.id AND u.cdate>'2014-08-01 00:00:00')
                ]
```
Cette requête permet de n'extraire que les enregistrements de la table employees qui ont été créés depuis le 1er août 2014 sachant que l'information se trouve dans la table  $\sqrt{emp\_updt}$ .

# **1.7 CONCLUSION**

- ® **–** Le temps de migration du schéma et des données est très rapide…
	- **–** …il est souvent marginal par rapport au temps de la migration du code
	- **–** Préférer toujours la dernière version d'Ora2Pg
	- **–** Faites un retour d'expérience de votre migration à l'auteur

Ora2Pg est simple d'utilisation. Sa configuration permet de réaliser facilement plusieurs fois la migra‑ tion, pour les différentes étapes du projet. Son auteur est en recherche permanente d'améliorations ou de corrections, n'hésitez pas à lui envoyer un mail pour lui indiquer votre ressenti sur l'outil, vos rapports de bogues, etc.

Le temps de migration du schéma et des données est rapide. Même avec une grosse volumétrie de données, le plus long concerne généralement le code, au niveau applicatif comme au niveau des rou‑ tines stockées.

## **1.7.1 Pour aller plus loin**

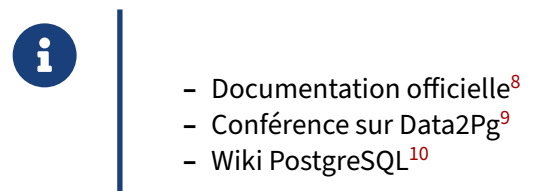

Vous pouvez retrouver la documentation en ligne en anglais sur le site officiel d'Ora2Pg.

Dans l'éventualité où les temps de chargement sont un frein à la migration, Dalibo contribue à un outil spécialisé dans l'orchestration du chargement de données nommé Data2Pg. Son auteur, Philippe Beaudoin, a pu le présenter lors du PG Day France 2022 :

**-** Migration vers PostgreSQL : mener de gros volumes de données à bon port<sup>[11](#page-67-0)</sup>

Une série de documents concernant la migration Oracle vers PostgreSQL est disponible sur le wiki PostgreSQL.

<span id="page-67-0"></span><sup>11</sup><https://www.youtube.com/watch?v=CR67iLHTocY>

# **1.7.2 Questions**

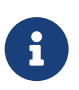

**CO** N'hésitez pas, c'est le moment !

# **1.8 QUIZ**

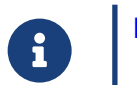

**[https://dali.bo/n2\\_quiz](https://dali.bo/n2_quiz)**

# **1.9 TRAVAUX PRATIQUES**

#### **Création de l'espace de travail**

Avec l'utilisateur **dalibo**, créer une arborescence de travail destinée à recevoir les fichiers du projet de migration sous \$HOME/tp\_migration.

#### **Création d'un super‑utilisateur**

Pour la suite des exercices, il est nécessaire de disposer d'une instance pour laquelle le compte **dalibo** est autorisé à se connecter.

sudo -iu postgres createuser --superuser dalibo

#### **Exploration de la base**

Renseigner la chaîne de connexion à la base Oracle dans la configuration du projet et lister les schémas disponibles avec ora2pg.

Lister toutes les tables disponibles avec la commande ora2pg

#### **Migration du schéma**

Configurer l'export pour que les fonctions, contraintes et index soient générés dans plusieurs fichiers séparés, à l'aide des directives FILE\_PER\_FUNCTION, FILE\_PER\_CONSTRAINT, FILE\_PER\_FKEYS et FILE\_PER\_INDEX.

S'assurer que la conversion automatique est désactivée dans la configuration du projet.

Obtenir la liste des colonnes du schéma avec les conversions proposées par Ora2PG.

Ajuster les types DATE et NUMBER(8,2) dans la configuration.

Exécuter le script permettant l'exécution chaînée de tous les types d'export du schéma et des procédures stockées.

Créer la base de données pghr dont le propriétaire est dalibo.

Importer uniquement les tables, les autres objets du schéma seront importés après l'import des données.

# **Migration des données**

Exporter toutes les données de la base Oracle dans des fichiers.

Importer les données dans la base PostgreSQL.

Importer les contraintes, index, séquences et triggers.
# **1.10 TRAVAUX PRATIQUES (SOLUTIONS)**

# **Création de l'espace de travail**

Avec l'utilisateur **dalibo**, créer une arborescence de travail destinée à recevoir les fichiers du projet de migration sous  $\frac{1}{2}$   $HOME/tp_m$  igration.

Pour créer une arborescence de travail destinée à recevoir les fichiers du projet de migration, on peut s'aider d'Ora2Pg en exécutant la commande suivante :

ora2pg --init\_project tp\_migration --project\_base \$HOME

Voici l'arborescence générée par Ora2Pg :

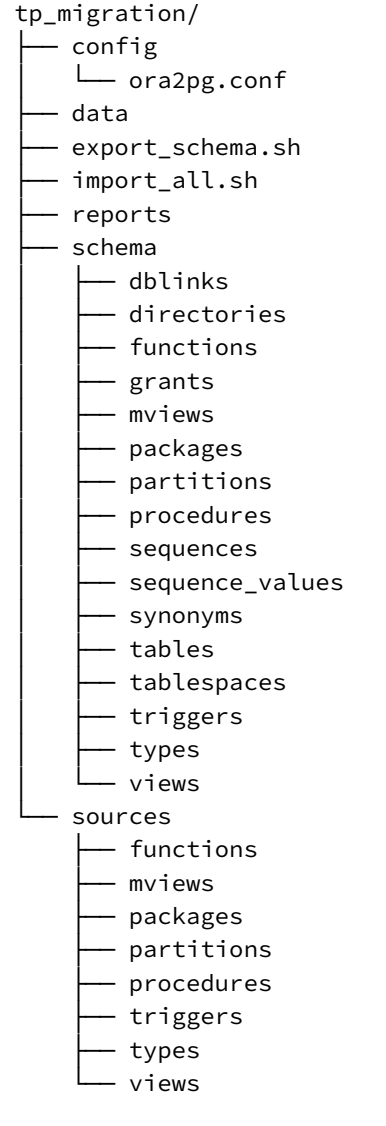

Ora2Pg a aussi créé un script pour l'export automatique, export\_schema.sh , un script pour

automatiser l'import dans PostgreSQL, import\_all.sh et un fichier de configuration générique config/ora2pg.conf .

## **Création d'un super‑utilisateur**

Pour la suite des exercices, il est nécessaire de disposer d'une instance pour laquelle le compte **dalibo** est autorisé à se connecter.

sudo -iu postgres createuser --superuser dalibo

Puisque le fichier pg\_hba.conf de l'instance autorise par défaut les connexions sur le socket local avec une authentification peer , le compte **dalibo** peut lister les bases de données, se connecter à chacune d'entre elles et dispose des droits *super‑utilisateur* pour en créer de nouvelles.

Dans le cadre d'une migration classique, il est recommandé de limiter les droits du propriétaire d'une base de données au strict minimum afin de réduire la surface d'attaque de l'instance en cas de compromissions d'un serveur de l'infrastructure.

### **Exploration de la base**

Renseigner la chaîne de connexion à la base Oracle dans la configuration du projet et lister les schémas disponibles avec ora2pg.

Le fichier de configuration à modifier pour définir la chaîne de connexion à la base Oracle est tp\_migration/config/ora2pg.conf .

Normalement la directive ORACLE\_HOME doit déjà avoir la valeur du ORACLE\_HOME de l'installation :

ORACLE\_HOME /opt/oracle/product/21c/dbhomeXE

Il reste donc à configurer les paramètres de connexion à l'instance  $X \in d'$ Oracle avec l'utilisateur HR :

ORACLE\_DSN dbi:Oracle://localhost:1521/hr ORACLE\_USER hr<br>ORACLE\_PWD phoenix ORACLE\_PWD

Dans la mesure où l'utilisateur hr n'a pas les privilèges DBA, il faut aussi activer la directive USER\_GRANTS :

USER\_GRANTS 1

On veut exporter le schema HR, il faut donc le spécifier dans la configuration et remplacer :

SCHEMA CHANGE THIS SCHEMA NAME

par

SCHEMA HR

L'option -t SHOW\_SCHEMA permet d'obtenir la liste des schémas disponibles, à l'exception des schémas systèmes (directive SYSUSERS):

```
$ cd $HOME/tp_migration
$ ora2pg -d -c config/ora2pg.conf -t SHOW_SCHEMA
Ora2Pg version: 22.1
Trying to connect to database: dbi:Oracle://192.168.1.109:1521/hr
Isolation level: SET TRANSACTION ISOLATION LEVEL SERIALIZABLE
Force Oracle to compile schema HR before code extraction
Showing all schema...
SCHEMA HR
```
Lister toutes les tables disponibles avec la commande ora2pg

Pour lister les tables de l'instance :

```
$ ora2pg -c config/ora2pg.conf -t SHOW_TABLE
[1] TABLE HR.COUNTRIES (owner: HR, 25 rows)
[2] TABLE HR.DEPARTMENTS (owner: HR, 27 rows)
[3] TABLE HR.EMPLOYEES (owner: HR, 107 rows)
[4] TABLE HR.JOBS (owner: HR, 19 rows)
[5] TABLE HR.JOB_HISTORY (owner: HR, 10 rows)
[6] TABLE HR.LOCATIONS (owner: HR, 23 rows)
[7] TABLE HR.REGIONS (owner: HR, 4 rows)
   ----------------------------------------------------------
Total number of rows: 215
Top 10 of tables sorted by number of rows:
  [1] TABLE HR.EMPLOYEES has 107 rows
  [2] TABLE HR.DEPARTMENTS has 27 rows
  [3] TABLE HR.COUNTRIES has 25 rows
  [4] TABLE HR.LOCATIONS has 23 rows
  [5] TABLE HR.JOBS has 19 rows
  [6] TABLE HR.JOB HISTORY has 10 rows
  [7] TABLE HR.REGIONS has 4 rows
Top 10 of largest tables:
  [1] TABLE HR.DEPARTMENTS: 0 MB (27 rows)
  [2] TABLE HR.LOCATIONS: 0 MB (23 rows)
  [3] TABLE HR.EMPLOYEES: 0 MB (107 rows)
  [4] TABLE HR.JOB_HISTORY: 0 MB (10 rows)
  [5] TABLE HR.JOBS: 0 MB (19 rows)
  [6] TABLE HR.REGIONS: 0 MB (4 rows)
```
Cette commande affiche aussi le top 10 des tables avec le plus d'enregistrements et, si l'utilisateur de connexion a les droits suffisants, le top 10 des tables de plus gros volume.

#### **Migration du schéma**

```
Configurer l'export pour que les fonctions, contraintes et index soient générés dans plu-
sieurs fichiers séparés, à l'aide des directives FILE_PER_FUNCTION, FILE_PER_CONSTRAINT,
FILE_PER_FKEYS et FILE_PER_INDEX .
```
Modifier le fichier de configuration du projet et positionner les valeurs suivantes :

```
FILE_PER_FUNCTION
FILE_PER_CONSTRAINT 1
```
#### FILE\_PER\_FKEYS 1 FILE\_PER\_INDEX 1

S'assurer que la conversion automatique est désactivée dans la configuration du projet.

La directive PLSQL\_PGSQL doit être désactivée pour la suite des travaux pratiques. En effet, le script export\_schema.sh contrôle déjà ce comportement en exportant une version originale et une version convertie du code embarquée à l'aide de l'option -p .

PLSQL\_PGSQL 0

Obtenir la liste des colonnes du schéma avec les conversions proposées par Ora2PG.

Le mode d'export SHOW\_COLUMN parcourt le catalogue distant et affiche les colonnes de chaque table. Il est recommandé de sauvegarder le résultat dans un fichier pour le consulter régulièrement, ou pour le comparer entre deux ajustements de configuration.

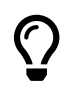

Le script export schema.sh se charge de collecter ces informations dans le répertoire reports du projet.

```
ora2pg -c config/ora2pg.conf -t SHOW_COLUMN
```
La revue des conversions prévues par Ora2Pg permet d'identifier quelques colonnes dont la perte de précision est possible comme le NUMBER(8,2) qui sera remplacé par un double precision. Le choix d'un timestamp est également inadapté, car les données temporelles du schéma Oracle ne sont pas horodatées.

```
...
[3] TABLE EMPLOYEES (owner: HR, 1 rows)
 ...
 HIRE DATE : DATE(7) => timestamp(0) (date?)
 ...
 SALARY: NUMBER(8,2) => double precision...
[5] TABLE JOB_HISTORY (owner: HR, 1 rows)
  ...
 START DATE : DATE(7) => timestamp(0) (date?)
 END DATE : DATE(7) => timestamp(0) (date?)
  ...
  Ajuster les types DATE et NUMBER(8,2) dans la configuration.
```
Dans le fichier de configuration du projet  $|config/ora2pg.com$ , ajouter les directives suivantes :

DATA\_TYPE DATE:date MODIFY\_TYPE employees:salary:decimal Exécuter le script permettant l'exécution chaînée de tous les types d'export du schéma et des procédures stockées.

\$ sh export\_schema.sh

Voici la liste des commandes exécutées par le script :

```
Running: ora2pg -p -t SEQUENCE -o sequence.sql -b ./schema/sequences
Running: ora2pg -p -t TABLE -o table.sql -b ./schema/tables
Running: ora2pg -p -t PACKAGE -o package.sql -b ./schema/packages
Running: ora2pg -p -t VIEW -o view.sql -b ./schema/views
Running: ora2pg -p -t GRANT -o grant.sql -b ./schema/grants
Running: ora2pg -p -t TRIGGER -o trigger.sql -b ./schema/triggers
Running: ora2pg -p -t FUNCTION -o function.sql -b ./schema/functions
Running: ora2pg -p -t PROCEDURE -o procedure.sql -b ./schema/procedures
Running: ora2pg -p -t TABLESPACE -o tablespace.sql -b ./schema/tablespaces
Running: ora2pg -p -t PARTITION -o partition.sql -b ./schema/partitions
Running: ora2pg -p -t TYPE -o type.sql -b ./schema/types
Running: ora2pg -p -t MVIEW -o mview.sql -b ./schema/mviews
Running: ora2pg -p -t DBLINK -o dblink.sql -b ./schema/dblinks
Running: ora2pg -p -t SYNONYM -o synonym.sql -b ./schema/synonyms
Running: ora2pg -p -t DIRECTORY -o directorie.sql -b ./schema/directories
```
Généralement l'extraction des GRANT et TABLESPACE génère une erreur si l'utilisateur n'a pas les droits DBA.

L'option  $-p$  implique une transformation par Ora2Pg des objets embarquant du SOL ou du code PL/SQL. Le script réalise l'export de ces mêmes objets avec le code source originel de la base Oracle pour d'éventuelles comparaisons :

```
Running: ora2pg -t PACKAGE -o package.sql -b ./sources/packages
Running: ora2pg -t VIEW -e view.sql -b ./sources/views
Running: ora2pg -t TRIGGER -o trigger.sql -b ./sources/triggers
Running: ora2pg -t FUNCTION -o function.sql -b ./sources/functions
Running: ora2pg -t PROCEDURE -o procedure.sql -b ./sources/procedures
Running: ora2pg -t PARTITION -o partition.sql -b ./sources/partitions
Running: ora2pg -t TYPE -o type.sql -b ./sources/types
Running: ora2pg -t MVIEW -o mview.sql -b ./sources/mviews
```
Voici l'arbre des fichiers générés :

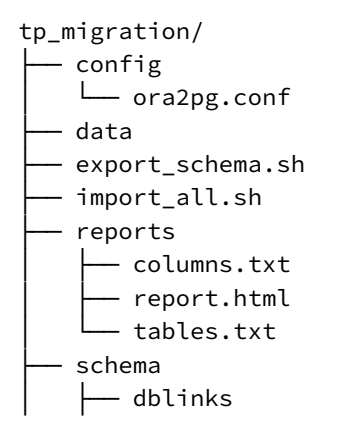

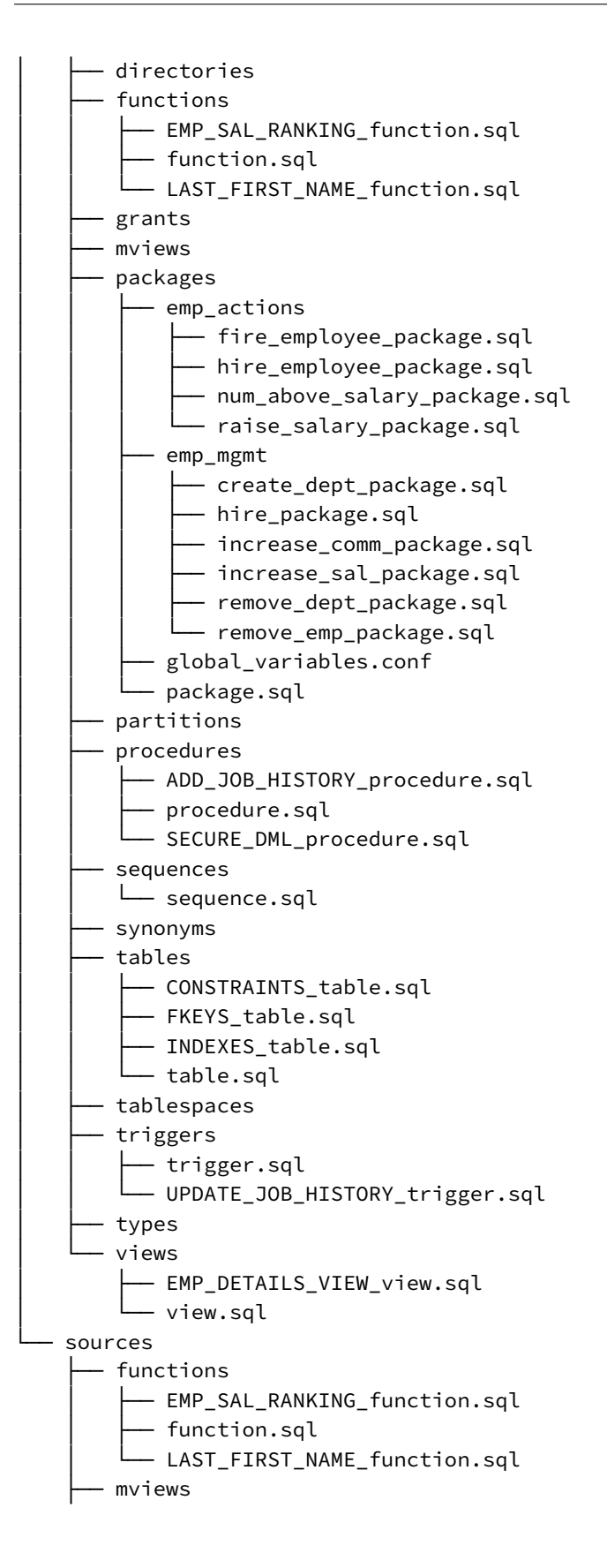

```
    ├── packages
   — emp_actions_package.sql
     - emp_mgmt_package.sql
    — package.sql
    ├── partitions
 procedures
    - ADD_JOB_HISTORY_procedure.sql
        │   ├── procedure.sql
   — SECURE_DML_procedure.sql
    ├── triggers
    - trigger.sql
    - UPDATE_JOB_HISTORY_trigger.sql
    ├── types
    └── views
   - EMP_DETAILS_VIEW_view.sql
    - view.sql
```
Créer la base de données pghr dont le propriétaire est dalibo.

Puisque l'utilisateur dalibo a été créé précédemment, il suffit de créer la base de la manière suivante :

createdb --echo --owner dalibo pghr

Puisque cette base sera essentiellement utilisée dans la suite des exercices, il est possible de positionner la variable PGDATABASE dans le fichier .bash\_profile de l'utilisateur **dalibo**.

\$ cat ~/.bash\_profile export PGDATABASE=pghr

Charger la nouvelle variable d'environnement :

```
source $HOME/.bash_profile
```
Importer uniquement les tables, les autres objets du schéma seront importés après l'import des données.

```
psql -f schema/tables/table.sql
psql -f schema/views/view.sql
```
Vérification de la bonne application du script d'import :

psql  $-c$  " $\ddot{\,}$ d"

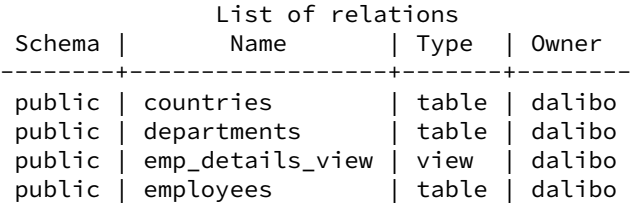

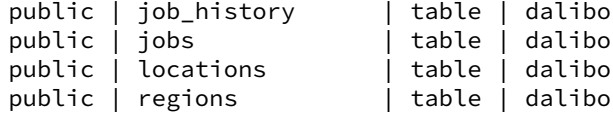

#### **Migration des données**

Exporter toutes les données de la base Oracle dans des fichiers.

```
ora2pg -t COPY -o data.sql -b data -c config/ora2pg.conf
```

```
[========================>] 7/7 tables (100.0%) end of scanning.
[========================>] 25/25 rows (100.0%) Table COUNTRIES (25 recs/sec)
[========================>] 27/27 rows (100.0%) Table DEPARTMENTS (27 recs/sec)
[========================>] 107/107 rows (100.0%) Table EMPLOYEES (107 recs/sec)
[========================>] 19/19 rows (100.0%) Table JOBS (19 recs/sec)
[========================>] 10/10 rows (100.0%) Table JOB_HISTORY (10 recs/sec)
[========================>] 23/23 rows (100.0%) Table LOCATIONS (23 recs/sec)
[========================>] 4/4 rows (100.0%) Table REGIONS (4 recs/sec)
```
Cette commande va générer un fichier par table et un fichier data.sql qui pourra être utilisé pour charger les données en une fois.

```
data/
  - COUNTRIES_data.sql
 ├── data.sql
  - DEPARTMENTS_data.sql
  - EMPLOYEES data.sql
  - JOB HISTORY data.sql
  - JOBS_data.sql
  - LOCATIONS_data.sql
  - REGIONS data.sql
```
Importer les données dans la base PostgreSQL.

L'import peut être réalisé fichier par fichier, mais il est plus simple d'utiliser le script de chargement global data.sql . Voici son contenu :

```
BEGIN;
ALTER TABLE countries DISABLE TRIGGER USER;
ALTER TABLE departments DISABLE TRIGGER USER;
ALTER TABLE employees DISABLE TRIGGER USER;
ALTER TABLE jobs DISABLE TRIGGER USER;
ALTER TABLE job_history DISABLE TRIGGER USER;
ALTER TABLE locations DISABLE TRIGGER USER;
ALTER TABLE regions DISABLE TRIGGER USER;
\i 'data/COUNTRIES_data.sql'
\i 'data/DEPARTMENTS_data.sql'
\i 'data/EMPLOYEES_data.sql'
\i 'data/JOBS_data.sql'
\i 'data/JOB_HISTORY_data.sql'
\i 'data/LOCATIONS_data.sql'
```
\i 'data/REGIONS\_data.sql'

```
ALTER TABLE countries ENABLE TRIGGER USER;
ALTER TABLE departments ENABLE TRIGGER USER;
ALTER TABLE employees ENABLE TRIGGER USER;
ALTER TABLE jobs ENABLE TRIGGER USER;
ALTER TABLE job_history ENABLE TRIGGER USER;
ALTER TABLE locations ENABLE TRIGGER USER;
ALTER TABLE regions ENABLE TRIGGER USER;
COMMIT;
```
Exécutons le chargement :

psql -f data/data.sql -v ON\_ERROR\_STOP=1

Vérification :

psql -c "SELECT \* FROM countries"

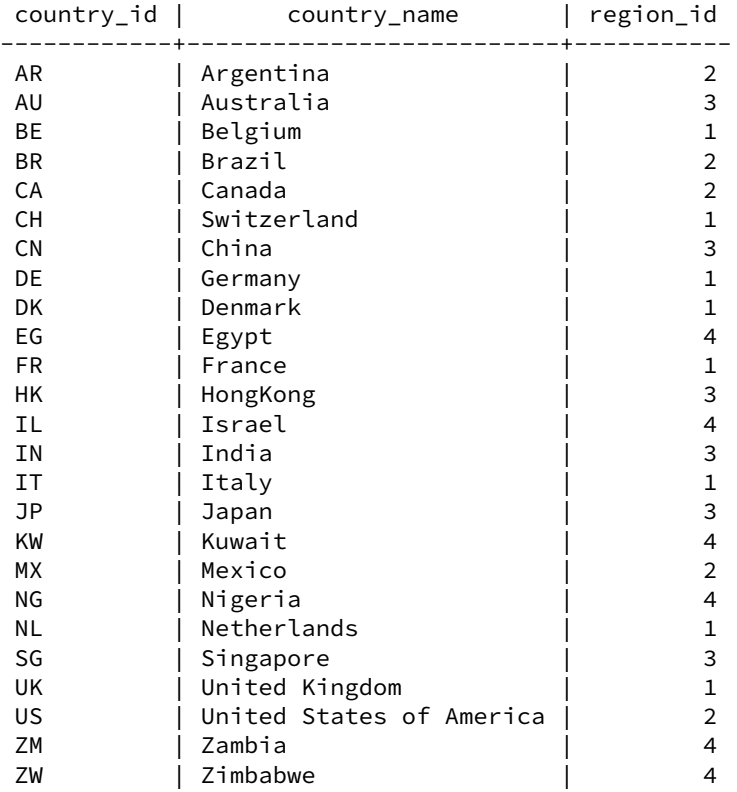

(25 lignes)

Importer les contraintes, index, séquences et triggers.

```
psql -f schema/tables/CONSTRAINTS_table.sql
```

```
psql -f schema/tables/FKEYS_table.sql
```

```
psql -f schema/tables/INDEXES_table.sql
```

```
psql -f schema/sequences/sequence.sql
```
# **Les formations Dalibo**

Retrouvez nos formations et le calendrier sur <https://dali.bo/formation>

Pour toute information ou question, n'hésitez pas à nous écrire sur contact@dalibo.com.

# **Cursus des formations**

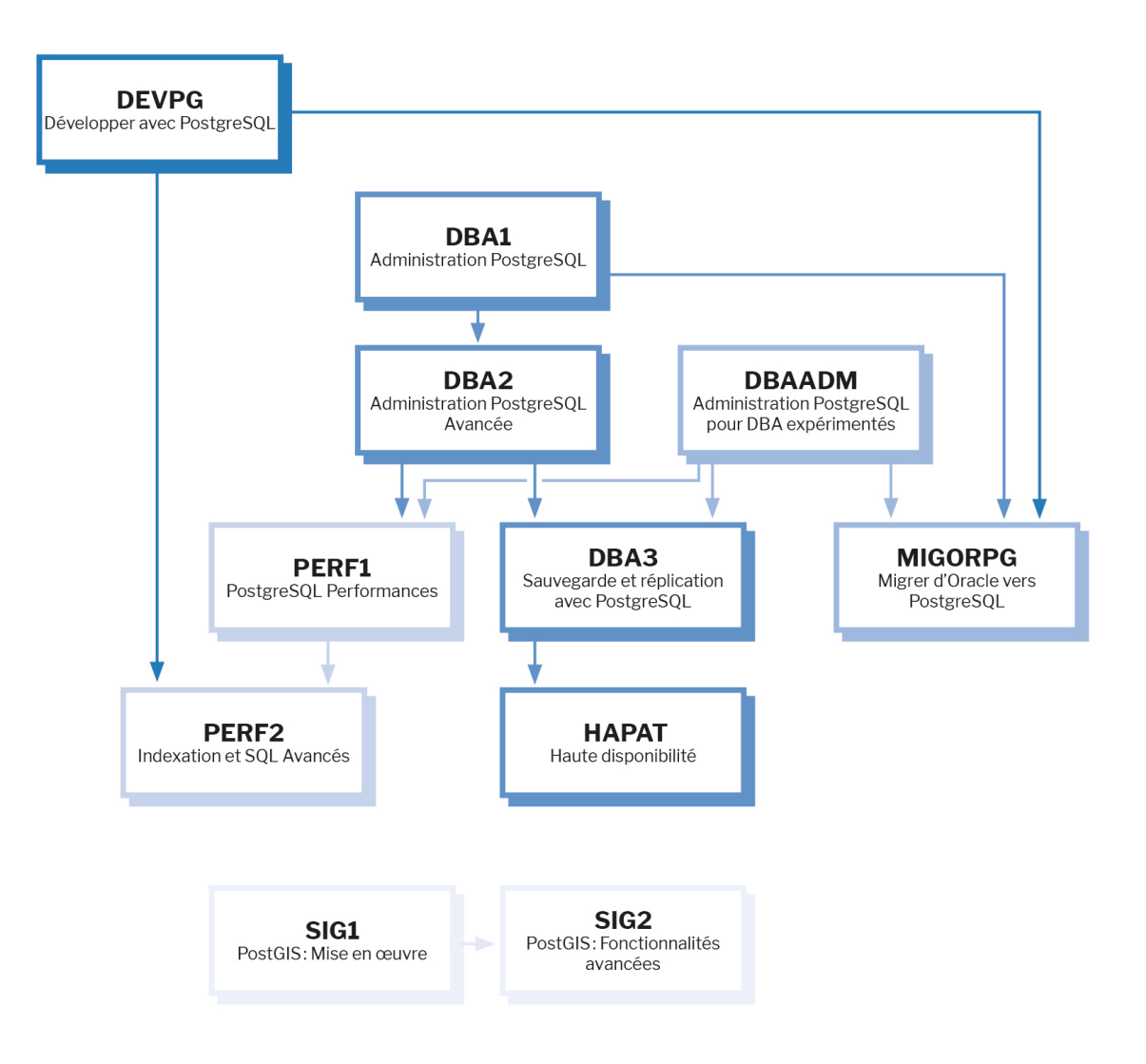

Retrouvez nos formations dans leur dernière version :

- **–** DBA1 : Administration PostgreSQL <https://dali.bo/dba1>
- **–** DBA2 : Administration PostgreSQL avancé <https://dali.bo/dba2>
- **–** DBA3 : Sauvegarde et réplication avec PostgreSQL <https://dali.bo/dba3>
- **–** DEVPG : Développer avec PostgreSQL <https://dali.bo/devpg>
- **–** PERF1 : PostgreSQL Performances <https://dali.bo/perf1>
- **–** PERF2 : Indexation et SQL avancés <https://dali.bo/perf2>
- **–** MIGORPG : Migrer d'Oracle à PostgreSQL <https://dali.bo/migorpg>
- **–** HAPAT : Haute disponibilité avec PostgreSQL <https://dali.bo/hapat>

# **Les livres blancs**

- **–** Migrer d'Oracle à PostgreSQL <https://dali.bo/dlb01>
- **–** Industrialiser PostgreSQL <https://dali.bo/dlb02>
- **–** Bonnes pratiques de modélisation avec PostgreSQL <https://dali.bo/dlb04>
- **–** Bonnes pratiques de développement avec PostgreSQL <https://dali.bo/dlb05>

# **Téléchargement gratuit**

Les versions électroniques de nos publications sont disponibles gratuitement sous licence open source ou sous licence Creative Commons.

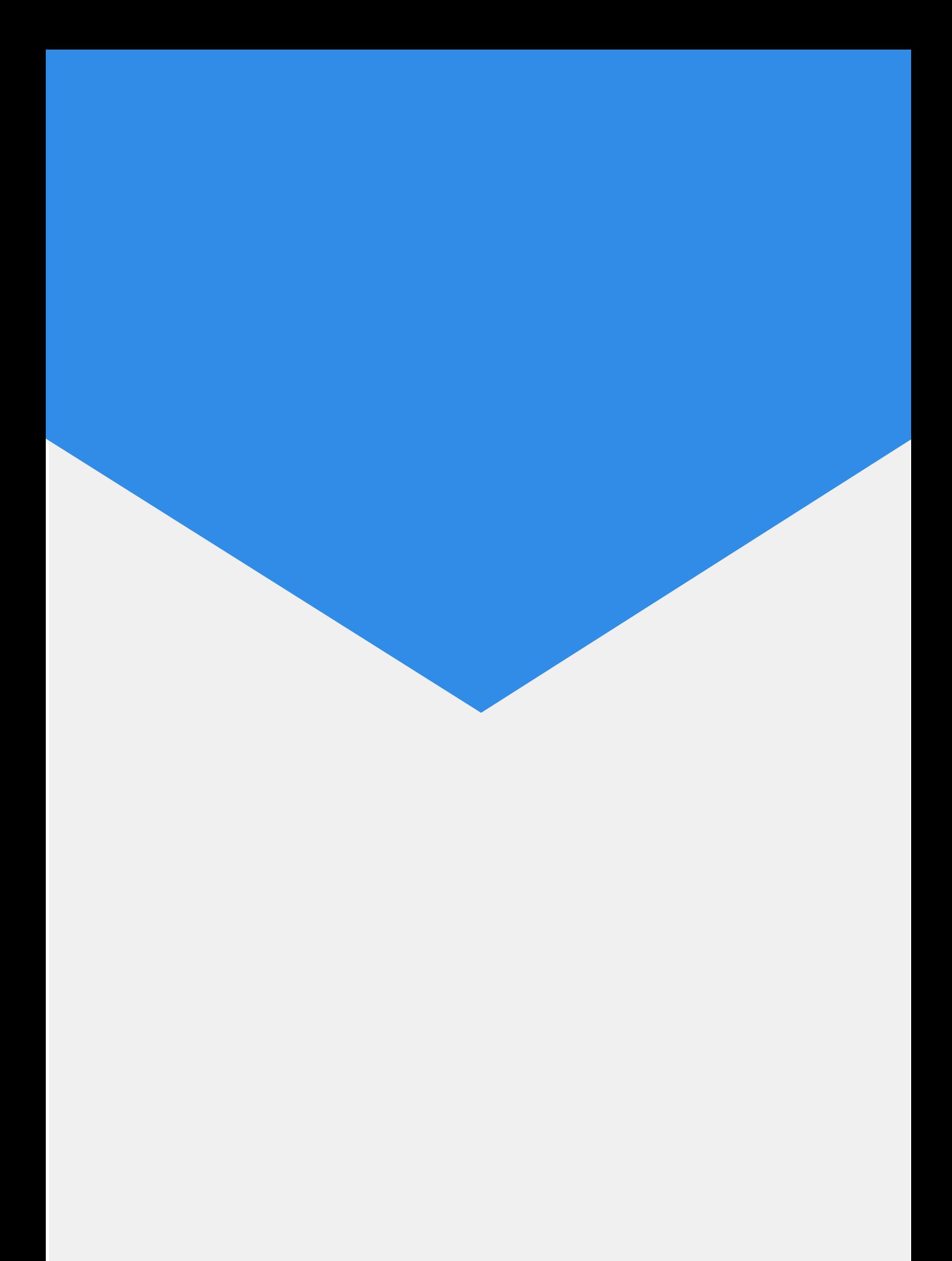